# Dell Inspiron M5040/15-N5040/ 15-N5050-Handbuch

**Regulierungsmodell: P18F Regulierungsart: P18F001; P18F002; P18F003**

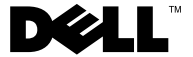

## **Anmerkungen, Vorsichtshinweise und Warnhinweise**

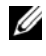

**ANMERKUNG:** Eine ANMERKUNG macht auf wichtige Informationen aufmerksam, mit denen Sie den Computer besser einsetzen können.

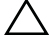

**VORSICHT: Durch VORSICHT werden Sie auf Gefahrenquellen hingewiesen, die Hardwareschäden oder Datenverlust zur Folge haben können, wenn die Anweisungen nicht befolgt werden.**

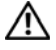

**WARNUNG: Mit WARNUNG wird auf eine potenziell gefährliche Situation hingewiesen, die zu Sachschäden, Verletzungen oder zum Tod führen kann.**

Die Vervielfältigung oder Wiedergabe dieser Unterlagen in jeglicher Weise ohne schriftliche Genehmigung von Dell Inc. ist strengstens untersagt.

**Regulierungsmodell: P18F Regulierungsart: P18F001; P18F002; P18F003**

**2011 – 05 Rev. A00**

\_\_\_\_\_\_\_\_\_\_\_\_\_\_\_\_\_\_\_\_

**Die in diesem Dokument enthaltenen Informationen können sich ohne vorherige Ankündigung ändern. © 2011 Dell Inc. Alle Rechte vorbehalten.**

In diesem Dokument verwendete Marken: Dell™, das DELL-Logo und Inspiron™ sind Marken von Dell Inc.; Bluetooth® ist eine eingetragene Marke von Bluetooth SIG, Inc.; Microsoft®, Windows® *und das Windows-Startlogo*  $\mathbb{F}$  sind Marken oder eingetragene Marken von Microsoft Corporation in den Vereinigten Staaten und/oder anderen Ländern.

# **Inhalt**

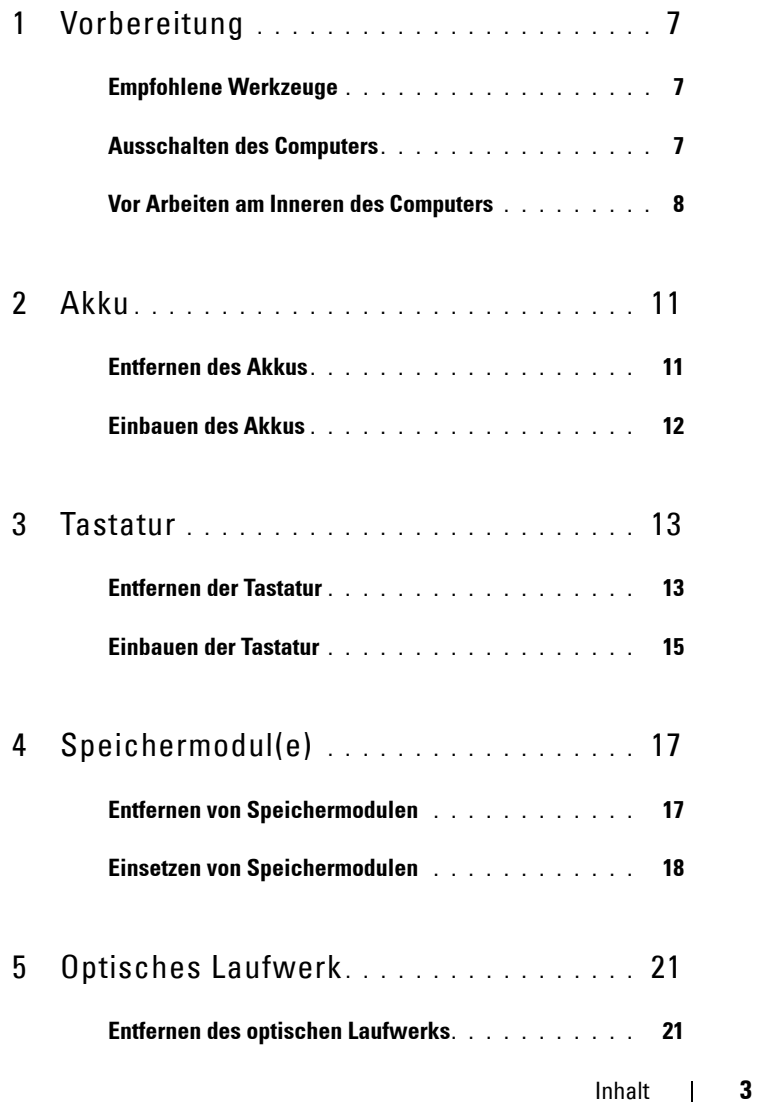

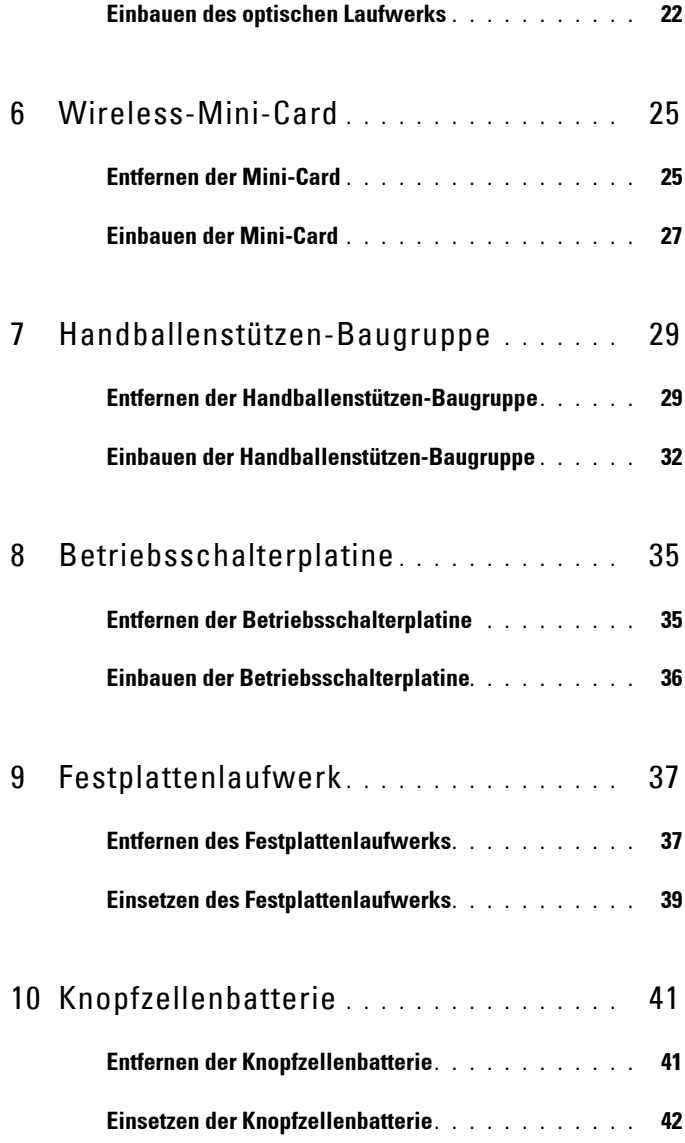

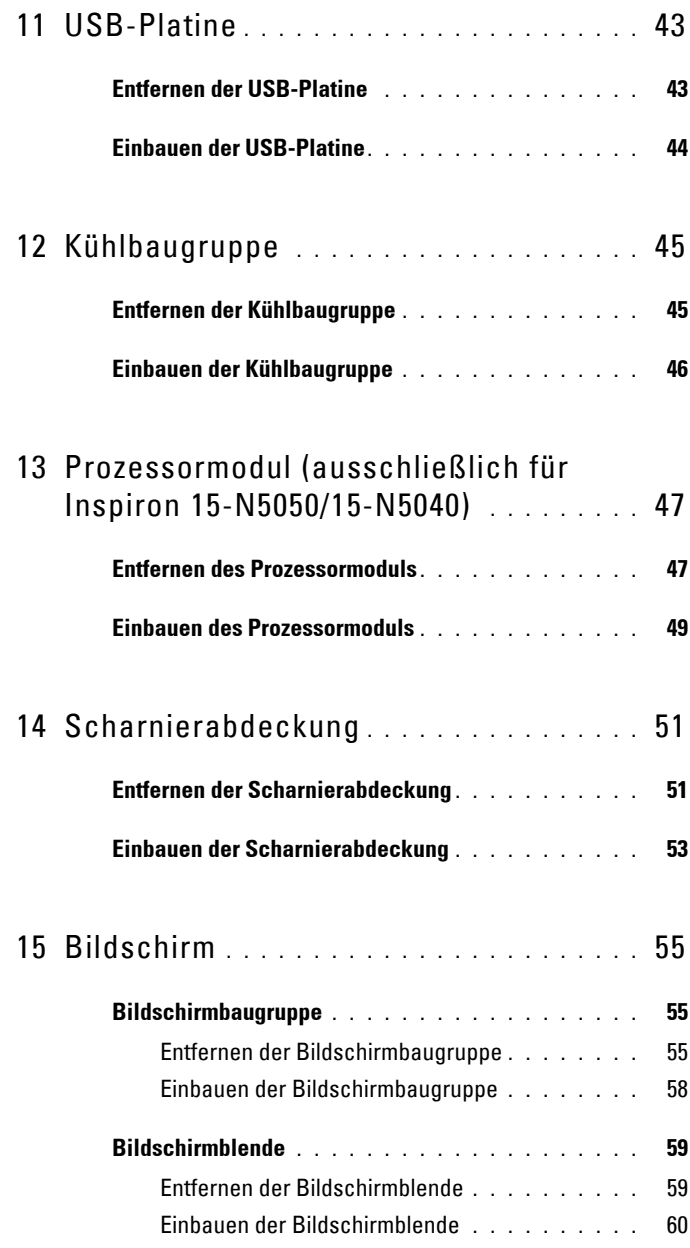

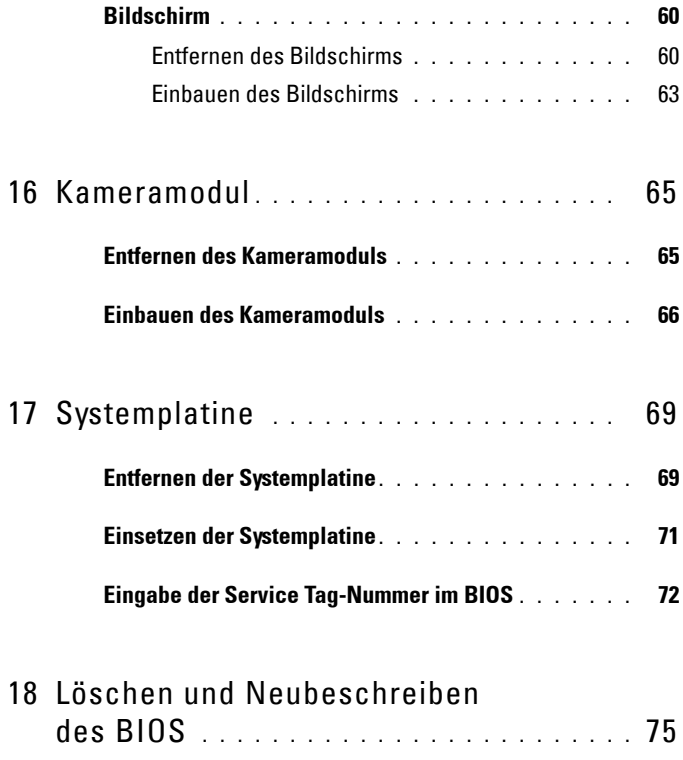

# <span id="page-6-3"></span><span id="page-6-0"></span>**Vorbereitung**

Dieses Handbuch enthält Vorgehensweisen für den Ein- und Ausbau von Komponenten des Computers. Stellen Sie Folgendes sicher, bevor Sie einen der in diesem Handbuch erklärten Schritte durchführen:

- Sie haben die Schritte in den Abschnitten "Ausschalten des Computers" [auf Seite 7](#page-6-2) und ["Vor Arbeiten am Inneren des Computers" auf Seite 8](#page-7-0) durchgeführt.
- Sie haben die im Lieferumfang des Computers enthaltenen Sicherheitshinweise gelesen*.*
- Eine Komponente kann ausgewechselt oder falls separat erworben installiert werden, indem die Schritte zum Ausbauen der Komponente in umgekehrter Reihenfolge ausgeführt werden.

## <span id="page-6-1"></span>**Empfohlene Werkzeuge**

Für die in diesem Dokument beschriebenen Verfahren sind ggf. die folgenden Werkzeuge erforderlich:

- Kleiner Schlitzschraubenzieher
- Kreuzschlitzschraubenzieher
- Kunststoffstift
- Das ausführbare Programm zur Aktualisierung des BIOS ist verfügbar unter **support.dell.com**

## <span id="page-6-2"></span>**Ausschalten des Computers**

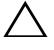

#### **VORSICHT: Um Datenverlust zu vermeiden, speichern und schließen Sie alle geöffneten Dateien, und beenden Sie alle aktiven Programme, bevor Sie den Computer ausschalten.**

- **1** Speichern und schließen Sie alle geöffneten Dateien und beenden Sie alle geöffneten Programme.
- **2** Klicken Sie auf Start **D** und dann auf **Herunterfahren.**

Nachdem das Betriebssystem heruntergefahren wurde, schaltet sich der Computer automatisch aus.

**1**

**3** Stellen Sie sicher, dass der Computer ausgeschaltet ist. Wenn der Computer beim Herunterfahren des Betriebssystems nicht automatisch ausgeschaltet wurde, halten Sie den Betriebsschalter so lange gedrückt, bis sich der Computer ausschaltet.

# <span id="page-7-0"></span>**Vor Arbeiten am Inneren des Computers**

Beachten Sie folgende Sicherheitsrichtlinien, damit Ihr Computer vor möglichen Schäden geschützt und Ihre eigene Sicherheit gewährleistet ist.

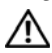

**WARNUNG: Bevor Sie Arbeiten am Inneren des Computers ausführen, lesen Sie zunächst die im Lieferumfang des Computers enthaltenen Sicherheitshinweise. Zusätzliche Informationen zur bestmöglichen Einhaltung der Sicherheitsrichtlinien finden Sie auf der Website zu den Betriebsbestimmungen unter www.dell.com/regulatory\_compliance.**

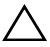

**VORSICHT: Um elektrostatische Entladungen zu vermeiden, erden Sie sich mittels eines Erdungsarmbandes oder durch regelmäßiges Berühren einer nicht lackierten Metallfläche am Computer (beispielsweise eines Anschlusses an Ihrem Computer).**

**VORSICHT: Gehen Sie mit Komponenten und Erweiterungskarten vorsichtig um. Komponenten und Kontakte auf einer Karte dürfen nicht angefasst werden. Berühren Sie eine Karte ausschließlich an den Rändern oder am Montageblech. Fassen Sie Komponenten wie Prozessoren grundsätzlich an den Kanten und niemals an den Stiften an.**

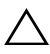

**VORSICHT: Reparaturen am Computer sollten nur von einem zertifizierten Servicetechniker durchgeführt werden. Schäden durch nicht von Dell genehmigte Wartungsversuche werden nicht durch die Garantie abgedeckt.**

**VORSICHT: Ziehen Sie beim Trennen des Geräts nur am Stecker oder an der Zuglasche und nicht am Kabel selbst. Manche Kabel besitzen einen Stecker mit Sicherungsklammern. Wenn Sie ein solches Kabel abziehen, drücken Sie vor dem Herausziehen des Steckers die Sicherungsklammern nach innen. Halten Sie beim Trennen von Steckverbindungen die Anschlüsse gerade, um keine Stifte zu verbiegen. Achten Sie vor dem Anschließen eines Kabels darauf, dass die Stecker korrekt ausgerichtet und nicht verkantet aufgesetzt werden.** 

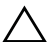

**VORSICHT: Um Schäden am Computer zu vermeiden, führen Sie folgende Schritte aus, bevor Sie mit den Arbeiten am Inneren des Computers beginnen.** 

**1** Stellen Sie sicher, dass die Arbeitsoberfläche eben und sauber ist, damit die Computerabdeckung nicht zerkratzt wird.

2 Schalten Sie den Computer aus. Siehe "Ausschalten des Computers" auf [Seite 7](#page-6-2) sowie alle angeschlossenen Geräte.

#### **VORSICHT: Wenn Sie ein Netzwerkkabel trennen, ziehen Sie es zuerst am Computer und dann am Netzwerkgerät ab.**

- **3** Trennen Sie alle Telefon- und Netzwerkkabel vom Computer.
- **4** Drücken Sie auf die in das 3-in-1-Medienkartenlesegerät, um alle eingelegten Karten auszuwerfen.
- **5** Trennen Sie Ihren Computer sowie alle daran angeschlossenen Geräte vom Stromnetz.
- **6** Trennen Sie alle angeschlossenen Geräte von Ihrem Computer.

#### **VORSICHT: Um Schäden an der Systemplatine zu vermeiden, entfernen Sie den Hauptakku (siehe ["Entfernen des Akkus" auf Seite 11\)](#page-10-2), bevor Sie am Inneren des Computers arbeiten.**

- **7** Entfernen Sie den Akku. Siehe ["Entfernen des Akkus" auf Seite 11](#page-10-2).
- **8** Drehen Sie den Computer mit der Oberseite nach oben. Öffnen Sie den Bildschirm und drücken Sie den Betriebsschalter, um die Systemplatine zu erden.

# <span id="page-10-0"></span>**Akku**

**WARNUNG: Bevor Sie Arbeiten am Inneren des Computers ausführen, lesen Sie zunächst die im Lieferumfang des Computers enthaltenen Sicherheitshinweise. Zusätzliche Informationen zur bestmöglichen Einhaltung der Sicherheitsrichtlinien finden Sie auf der Website zu den Betriebsbestimmungen unter www.dell.com/regulatory\_compliance.**

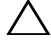

**VORSICHT: Reparaturen am Computer sollten nur von einem zertifizierten Servicetechniker durchgeführt werden. Schäden durch nicht von Dell genehmigte Wartungsversuche werden nicht durch die Garantie abgedeckt.**

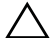

**VORSICHT: Um elektrostatische Entladungen zu vermeiden, erden Sie sich mittels eines Erdungsarmbandes oder durch regelmäßiges Berühren einer nicht lackierten Metallfläche am Computer (beispielsweise eines Anschlusses an Ihrem Computer).**

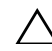

**VORSICHT: Verwenden Sie ausschließlich Akkus für genau diesen Dell-Computer, um Beschädigungen des Computers zu vermeiden. Verwenden Sie keine Akkus, die für andere Dell-Computer bestimmt sind.**

# <span id="page-10-2"></span><span id="page-10-1"></span>**Entfernen des Akkus**

- **1** Befolgen Sie die Anweisungen unter ["Vorbereitung" auf Seite 7](#page-6-3).
- **2** Schalten Sie den Computer aus und drehen Sie ihn um.
- **3** Schieben Sie die Akkuverriegelung in die entriegelte Position und lassen Sie sie einrasten.
- **4** Schieben und halten Sie die Akkufreigabevorrichtung in der entriegelten Position.
- **5** Drehen und ziehen Sie den Akku aus dem Akkufach heraus.

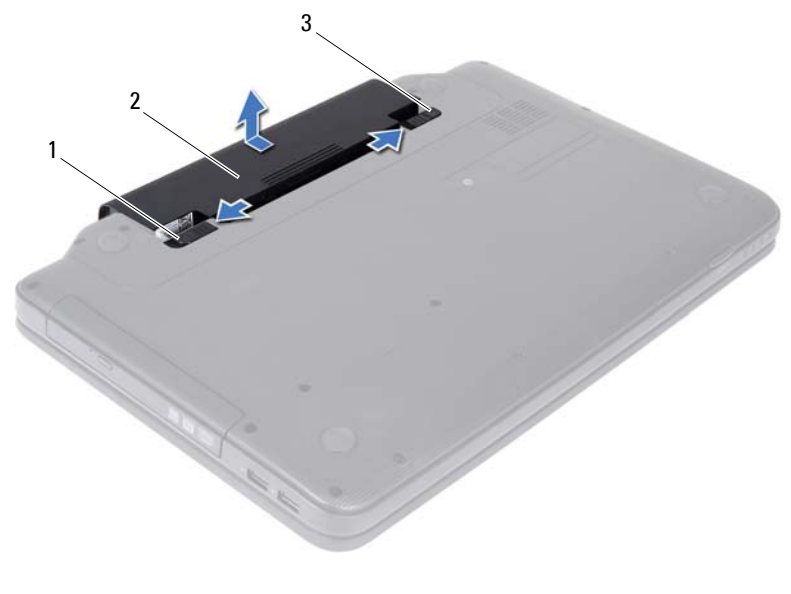

1 Akkufreigabevorrichtung 1 2 Akku

<span id="page-11-1"></span>

3 Akkuverriegelung

## <span id="page-11-0"></span>**Einbauen des Akkus**

- 1 Befolgen Sie die Anweisungen unter ["Vorbereitung" auf Seite 7.](#page-6-3)
- **2** Schieben Sie den Akku in das Akkufach hinein, bis er einrastet.
- **3** Schieben Sie die Akkuverriegelung in die Position zum Verriegeln.

# <span id="page-12-0"></span>**Tastatur**

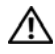

**WARNUNG: Bevor Sie Arbeiten am Inneren des Computers ausführen, lesen Sie zunächst die im Lieferumfang des Computers enthaltenen Sicherheitshinweise. Zusätzliche Informationen zur bestmöglichen Einhaltung der Sicherheitsrichtlinien finden Sie auf der Website zu den Betriebsbestimmungen unter www.dell.com/regulatory\_compliance.**

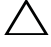

**VORSICHT: Reparaturen am Computer sollten nur von einem zertifizierten Servicetechniker durchgeführt werden. Schäden durch nicht von Dell genehmigte Wartungsversuche werden nicht durch die Garantie abgedeckt.**

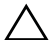

**VORSICHT: Um elektrostatische Entladungen zu vermeiden, erden Sie sich mittels eines Erdungsarmbandes oder durch regelmäßiges Berühren einer nicht lackierten Metallfläche am Computer (beispielsweise eines Anschlusses an Ihrem Computer).**

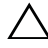

**VORSICHT: Um Schäden an der Systemplatine zu vermeiden, entfernen Sie den Hauptakku (siehe ["Entfernen des Akkus" auf Seite 11](#page-10-2)), bevor Sie am Inneren des Computers arbeiten.**

# <span id="page-12-2"></span><span id="page-12-1"></span>**Entfernen der Tastatur**

- 1 Befolgen Sie die Anweisungen unter ["Vorbereitung" auf Seite 7](#page-6-3).
- **2** Entfernen Sie den Akku. Siehe ["Entfernen des Akkus" auf Seite 11](#page-10-2).

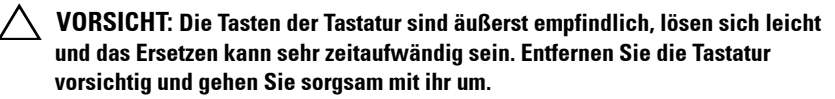

- **3** Drehen Sie den Computer mit der Oberseite nach oben und öffnen Sie den Bildschirm so weit, wie es geht.
- **4** Lösen Sie mit einem Kunststoffstift die vier Klammern, die die Tastatur an der Handballenstütze halten und lösen Sie sie vorsichtig.

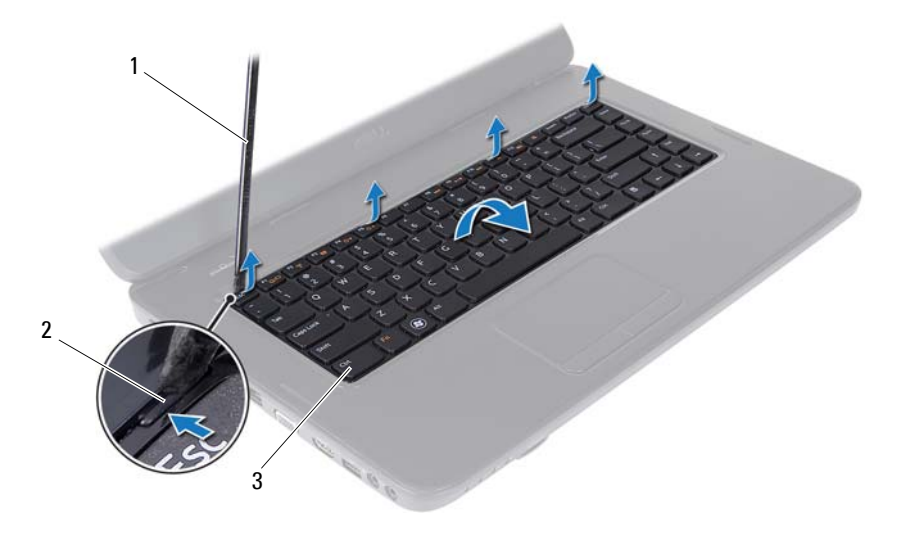

1 Stift aus Kunststoff 2 Klammern (4)

3 Tastatur

#### **VORSICHT: Die Tasten der Tastatur sind äußerst empfindlich, lösen sich leicht und das Ersetzen kann sehr zeitaufwändig sein. Entfernen Sie die Tastatur vorsichtig und gehen Sie sorgsam mit ihr um.**

- **5** Drehen Sie die Tastatur vorsichtig um und platzieren Sie sie über der Handballenstütze.
- **6** Ziehen Sie die Anschlussvorrichtung, mit der das Tastaturkabel am Anschluss auf der Systemplatine befestigt ist, nach oben und entfernen Sie das Kabel.
- **7** Heben Sie die Tastatur aus dem Computer.

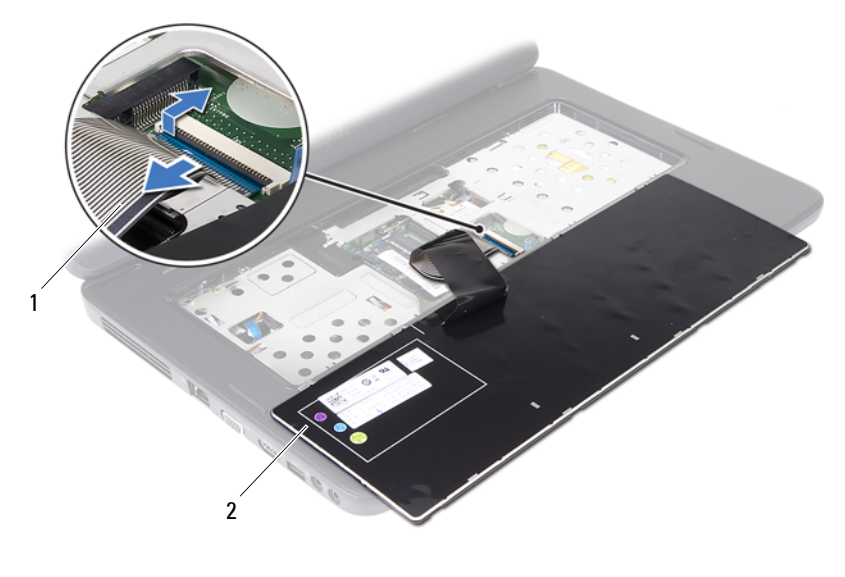

1 Tastaturkabel 2 Tastatur

<span id="page-14-1"></span>

## <span id="page-14-0"></span>**Einbauen der Tastatur**

- 1 Befolgen Sie die Anweisungen unter ["Vorbereitung" auf Seite 7](#page-6-3).
- **2** Schieben Sie das Tastaturkabel in den Anschluss auf der Systemplatine. Drücken Sie auf den Anschlussriegel, um das Tastaturkabel am Anschluss auf der Systemplatine zu befestigen.
- **3** Schieben Sie die Halterungen der Tastatur in die Schlitze an der Handballenstütze.
- **4** Drücken Sie vorsichtig auf die Kanten der Tastatur, um die vier Klammern zu schließen.
- **5** Schließen Sie den Bildschirm und drehen Sie den Computer um.
- **6** Setzen Sie den Akku wieder ein. Siehe ["Einbauen des Akkus" auf Seite 12](#page-11-1).

# <span id="page-16-0"></span>**Speichermodul(e)**

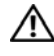

**WARNUNG: Bevor Sie Arbeiten am Inneren des Computers ausführen, lesen Sie zunächst die im Lieferumfang des Computers enthaltenen Sicherheitshinweise. Zusätzliche Informationen zur bestmöglichen Einhaltung der Sicherheitsrichtlinien finden Sie auf der Website zu den Betriebsbestimmungen unter www.dell.com/regulatory\_compliance.**

**VORSICHT: Reparaturen am Computer sollten nur von einem zertifizierten Servicetechniker durchgeführt werden. Schäden durch nicht von Dell genehmigte Wartungsversuche werden nicht durch die Garantie abgedeckt.**

**VORSICHT: Um elektrostatische Entladungen zu vermeiden, erden Sie sich mittels eines Erdungsarmbandes oder durch regelmäßiges Berühren einer nicht lackierten Metallfläche am Computer (beispielsweise eines Anschlusses an Ihrem Computer).**

**VORSICHT: Um Schäden an der Systemplatine zu vermeiden, entfernen Sie den Hauptakku (siehe ["Entfernen des Akkus" auf Seite 11](#page-10-2)), bevor Sie am Inneren des Computers arbeiten.**

Der Systemspeicher lässt sich durch die Installation von Speichermodulen auf der Systemplatine vergrößern. Ziehen Sie die *Spezifikationen* unter **support.dell.com/manuals** zu Rate, um Informationen zu unterstützten Speichermodulen für Ihren Computer zu erhalten.

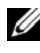

**ANMERKUNG:** Die Garantie Ihres Computers gilt auch für von Dell erworbene Speichermodule.

Ihr Computer ist mit zwei für den Benutzer von der Unterseite her zugänglichen SODIMM-Steckplätzen (mit Beschriftung DIMM A und DIMM B) ausgestattet.

# <span id="page-16-1"></span>**Entfernen von Speichermodulen**

- **1** Befolgen Sie die Anweisungen unter ["Vorbereitung" auf Seite 7](#page-6-3).
- 2 Entfernen Sie den Akku. Siehe ["Entfernen des Akkus" auf Seite 11](#page-10-2).
- 3 Entfernen Sie die Tastatur. Siehe ["Entfernen der Tastatur" auf Seite 13](#page-12-2).

#### **VORSICHT: Drücken Sie die Klammern, die das Speichermodul sichern, nicht mit einem Werkzeug auseinander, um eine Beschädigung des Speichermodulsteckplatzes zu vermeiden.**

- **4** Drücken Sie die Sicherungsklammern auf beiden Seiten des Speichermodulanschlusses vorsichtig mit den Fingerspitzen auseinander, bis das Modul herausspringt.
- **5** Entfernen Sie das Speichermodul aus dem Speichermodulanschluss.

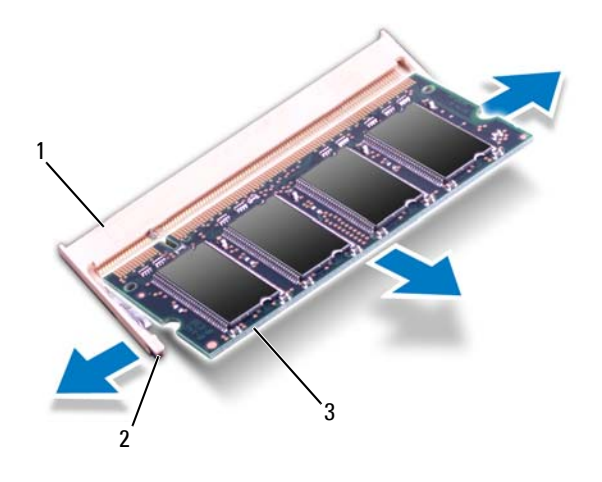

- 1 Speichermodulanschluss 2 Sicherungsklammern (2)
- 3 Speichermodul

# <span id="page-17-0"></span>**Einsetzen von Speichermodulen**

- **VORSICHT: Wenn in zwei Steckplätzen Speichermodule installiert werden sollen,**  muss zuerst ein Speichermodul im Steckplatz mit der Bezeichnung "DIMM A" und danach das zweite Modul im Steckplatz mit der Bezeichnung "DIMM B" installiert **werden.**
	- **1** Befolgen Sie die Anweisungen unter ["Vorbereitung" auf Seite 7.](#page-6-3)
	- **2** Richten Sie die Aussparung des Speichermoduls an der Klammer des Speichermodulanschlusses aus.

**3** Schieben Sie das Speichermodul in einem Winkel von 45 Grad fest in den Anschluss und drücken Sie es nach unten, bis es mit einem Klicken einrastet. Wenn kein Klicken zu vernehmen ist, entfernen Sie das Modul und setzen Sie es erneut ein.

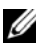

**ANMERKUNG:** Falls das Speichermodul nicht korrekt installiert wurde, startet der Computer unter Umständen nicht ordnungsgemäß.

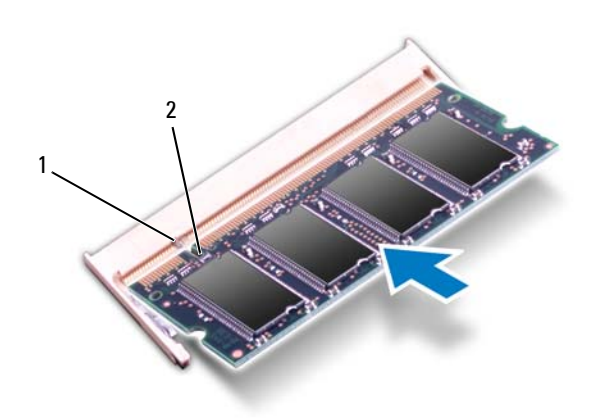

- 1 Klammer 2 Kerbe
- 4 Bringen Sie die Tastatur wieder an. Siehe "Einbauen der Tastatur" auf [Seite 15.](#page-14-1)
- **5** Setzen Sie den Akku wieder ein (siehe ["Einbauen des Akkus" auf Seite 12](#page-11-1)) oder verbinden Sie das Stromkabel mit dem Computer und einer Steckdose.
- **VORSICHT: Befestigen Sie vor dem Einschalten des Computers wieder alle Schrauben und stellen Sie sicher, dass keine verlorengegangenen Schrauben im Inneren des Computers zurückbleiben. Andernfalls kann der Computer beschädigt werden.**
	- **6** Schalten Sie den Computer ein.

Beim Neustart des Computers wird das Speichermodul erkannt und die Systemkonfigurationsdaten werden automatisch aktualisiert.

So stellen Sie fest, welcher Speicher in dem Computer installiert ist:

Klicken Sie auf **Start** → **Systemsteuerung**→ **System und Sicherheit**→ **System**.

# <span id="page-20-0"></span>**Optisches Laufwerk**

**WARNUNG: Bevor Sie Arbeiten am Inneren des Computers ausführen, lesen Sie zunächst die im Lieferumfang des Computers enthaltenen Sicherheitshinweise. Zusätzliche Informationen zur bestmöglichen Einhaltung der Sicherheitsrichtlinien finden Sie auf der Website zu den Betriebsbestimmungen unter www.dell.com/regulatory\_compliance.**

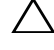

**VORSICHT: Reparaturen am Computer sollten nur von einem zertifizierten Servicetechniker durchgeführt werden. Schäden durch nicht von Dell genehmigte Wartungsversuche werden nicht durch die Garantie abgedeckt.**

**VORSICHT: Um elektrostatische Entladungen zu vermeiden, erden Sie sich mittels eines Erdungsarmbandes oder durch regelmäßiges Berühren einer nicht lackierten Metallfläche am Computer (beispielsweise eines Anschlusses an Ihrem Computer).**

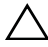

**VORSICHT: Um Schäden an der Systemplatine zu vermeiden, entfernen Sie den Hauptakku (siehe ["Entfernen des Akkus" auf Seite 11\)](#page-10-2), bevor Sie am Inneren des Computers arbeiten.**

# <span id="page-20-1"></span>**Entfernen des optischen Laufwerks**

- **1** Befolgen Sie die Anweisungen unter ["Vorbereitung" auf Seite 7](#page-6-3).
- **2** Entfernen Sie den Akku. Siehe ["Entfernen des Akkus" auf Seite 11](#page-10-2).
- **3** Entfernen Sie die Tastatur. Siehe ["Entfernen der Tastatur" auf Seite 13](#page-12-2).
- **4** Entfernen Sie die Schraube, die das optische Laufwerk am Computersockel hält.
- **5** Heben Sie mit einem Kunststoffstift das optische Laufwerk aus Laufwerkschacht, indem Sie den Stift in die Aussparung einführen.
- **6** Ziehen Sie das optische Laufwerk aus dem optischen Laufwerkschacht heraus.

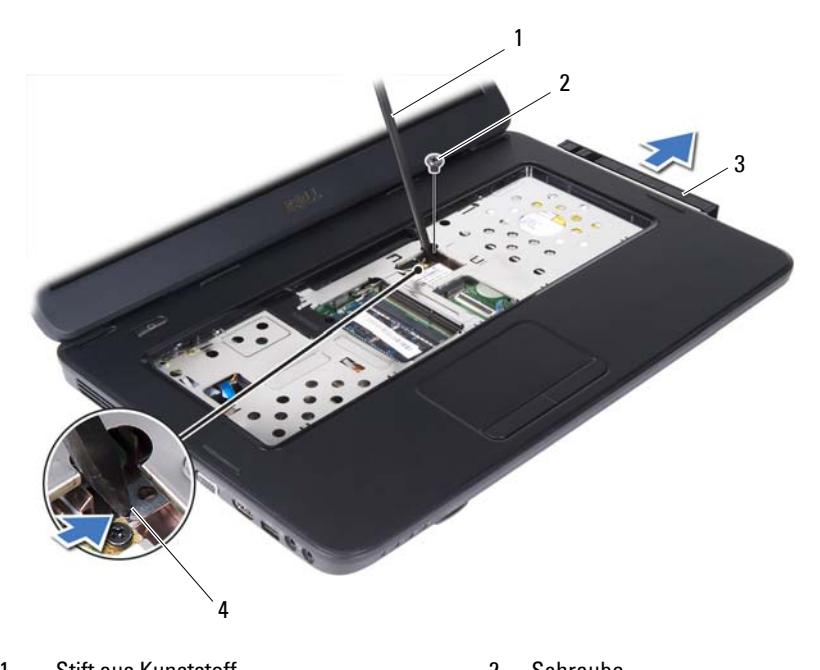

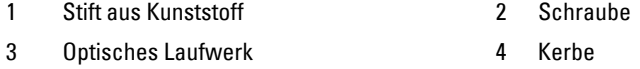

## <span id="page-21-0"></span>**Einbauen des optischen Laufwerks**

- 1 Folgen Sie den Anweisungen unter ["Vorbereitung" auf Seite 7](#page-6-3).
- **2** Schieben Sie das optische Laufwerk vollständig in den optischen Laufwerkschacht ein.
- **3** Befestigen Sie die Schraube wieder, mit der das optische Laufwerk am Computersockel befestigt wird.
- 4 Bringen Sie die Tastatur wieder an. Siehe "Einbauen der Tastatur" auf [Seite 15.](#page-14-1)
- **5** Setzen Sie den Akku wieder ein. Siehe "Einbauen des optischen [Laufwerks" auf Seite 22](#page-21-0).

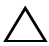

**VORSICHT: Befestigen Sie vor dem Einschalten des Computers wieder alle Schrauben und stellen Sie sicher, dass keine verlorengegangenen Schrauben im Inneren des Computers zurückbleiben. Andernfalls kann der Computer beschädigt werden.**

# <span id="page-24-0"></span>**Wireless-Mini-Card**

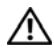

**WARNUNG: Bevor Sie Arbeiten am Inneren des Computers ausführen, lesen Sie zunächst die im Lieferumfang des Computers enthaltenen Sicherheitshinweise. Zusätzliche Informationen zur bestmöglichen Einhaltung der Sicherheitsrichtlinien finden Sie auf der Website zu den Betriebsbestimmungen unter www.dell.com/regulatory\_compliance.**

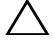

**VORSICHT: Reparaturen am Computer sollten nur von einem zertifizierten Servicetechniker durchgeführt werden. Schäden durch nicht von Dell genehmigte Wartungsversuche werden nicht durch die Garantie abgedeckt.**

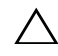

**VORSICHT: Um elektrostatische Entladungen zu vermeiden, erden Sie sich mittels eines Erdungsarmbandes oder durch regelmäßiges Berühren einer nicht lackierten Metallfläche am Computer (beispielsweise eines Anschlusses an Ihrem Computer).**

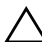

**VORSICHT: Um Schäden an der Systemplatine zu vermeiden, entfernen Sie den Hauptakku (siehe ["Entfernen des Akkus" auf Seite 11\)](#page-10-2), bevor Sie am Inneren des Computers arbeiten.**

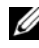

**ANMERKUNG:** Dell übernimmt keine Garantie für Mini-Cards anderer Hersteller und bietet keine Unterstützung bei Problemen mit Mini-Cards anderer Hersteller.

Wenn Sie zusammen mit Ihrem Computer eine Wireless-Mini-Card bestellt haben, ist die Karte bei der Lieferung bereits installiert.

Ihr Computer verfügt über Mini-Card-Anschlüsse für eine kombinierte Wireless Local Area Network (WLAN)/Bluetooth-Karte.

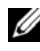

**ANMERKUNG:** Abhängig von der Konfiguration des Computers beim Kauf ist im Mini-Card-Steckplatz eine Mini-Card eingesetzt oder nicht.

# <span id="page-24-1"></span>**Entfernen der Mini-Card**

- **1** Befolgen Sie die Anweisungen unter ["Vorbereitung" auf Seite 7](#page-6-3).
- **2** Entfernen Sie den Akku. Siehe ["Entfernen des Akkus" auf Seite 11](#page-10-2).
- **3** Entfernen Sie die Tastatur. Siehe ["Entfernen der Tastatur" auf Seite 13](#page-12-2).
- **4** Ziehen Sie alle Antennenkabel von der Mini-Card ab.

 Entfernen Sie die Schraube, mit der die Mini-Card an der Systemplatine befestigt ist.

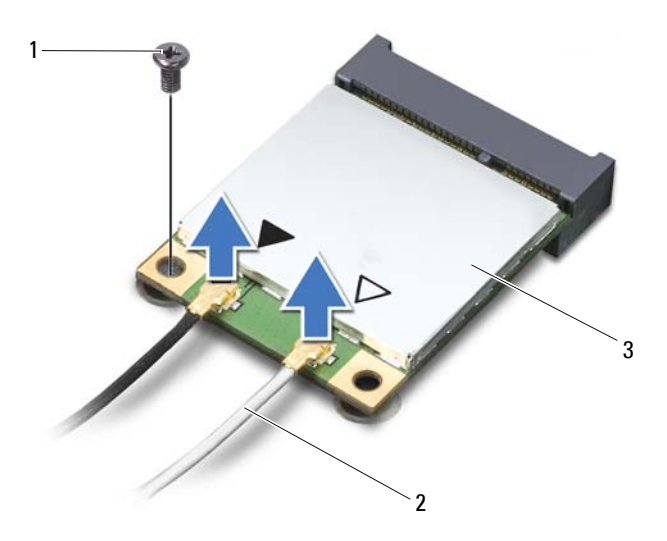

- 1 Schraube 2 Antennenkabel (2)
- 3 Mini-Card
- Heben Sie die Mini-Card aus dem Systemplatinenanschluss.

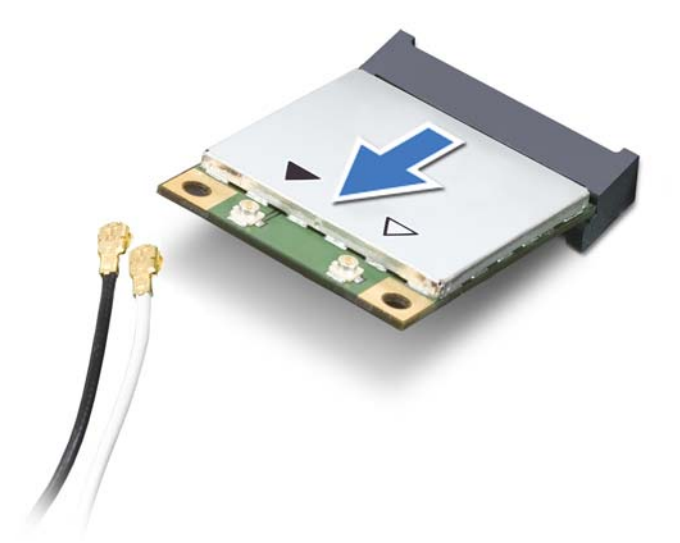

**VORSICHT: Bewahren Sie die Mini-Card außerhalb des Computers in einer antistatischen Schutzhülle auf. Weitere Informationen finden Sie im Abschnitt "Schutz gegen elektrostatische Entladung" in den Sicherheitshinweisen, die Ihrem Computer beilagen.**

# <span id="page-26-0"></span>**Einbauen der Mini-Card**

- 1 Befolgen Sie die Anweisungen unter ["Vorbereitung" auf Seite 7](#page-6-3).
- **2** Entnehmen Sie die neue Mini-Card aus ihrer Verpackung.

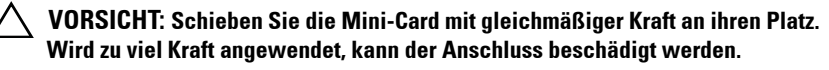

**VORSICHT: Die Anschlüsse sind kodiert, um ein falsches Anschließen zu vermeiden. Wenn Sie beim Einstecken auf Widerstand stoßen, prüfen Sie die Anschlüsse auf der Karte und auf der Systemplatine und richten Sie die Karte neu aus.**

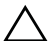

- **VORSICHT: Um eine Beschädigung der Mini-Card zu vermeiden, sollten Sie nie Kabel unter der Karte durchführen.**
- **3** Setzen Sie den Mini-Card-Anschluss in einem Winkel von 45 Grad auf den Anschluss auf der Systemplatine auf.
- **4** Drücken Sie die andere Seite der Mini-Card nach unten in den Steckplatz der Systemplatine und setzen Sie die Schraube ein, mit der die Mini-Card an der Systemplatine befestigt ist.
- **5** Schließen Sie die entsprechenden Antennenkabel an die soeben installierte Mini-Card an. In der folgenden Tabelle ist das Farbschema der Antennenkabel für die von Ihrem Computer unterstützten Mini-Cards angegeben.

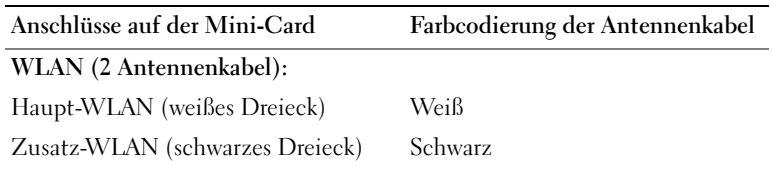

- **6** Bringen Sie die Tastatur wieder an. Siehe "Einbauen der Tastatur" auf [Seite 15.](#page-14-1)
- **7** Setzen Sie den Akku wieder ein. Siehe ["Einbauen des Akkus" auf Seite 12](#page-11-1).
- **VORSICHT: Befestigen Sie vor dem Einschalten des Computers wieder alle Schrauben und stellen Sie sicher, dass keine verlorengegangenen Schrauben im Inneren des Computers zurückbleiben. Andernfalls kann der Computer beschädigt werden.**
	- **8** Installieren Sie die erforderlichen Treiber und Dienstprogramme für den Computer.
- **ANMERKUNG:** Wenn Sie eine Kommunikationskarte eines Fremdherstellers installieren, müssen Sie auch die entsprechenden Treiber und Dienstprogramme installieren.

# <span id="page-28-0"></span>**Handballenstützen-Baugruppe**

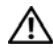

**WARNUNG: Bevor Sie Arbeiten am Inneren des Computers ausführen, lesen Sie zunächst die im Lieferumfang des Computers enthaltenen Sicherheitshinweise. Zusätzliche Informationen zur bestmöglichen Einhaltung der Sicherheitsrichtlinien finden Sie auf der Website zu den Betriebsbestimmungen unter www.dell.com/regulatory\_compliance.**

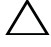

**VORSICHT: Reparaturen am Computer sollten nur von einem zertifizierten Servicetechniker durchgeführt werden. Schäden durch nicht von Dell genehmigte Wartungsversuche werden nicht durch die Garantie abgedeckt.**

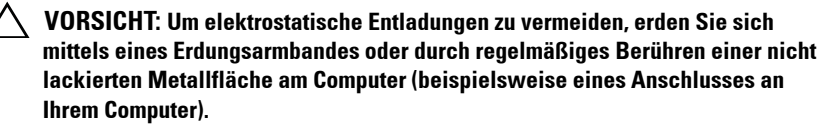

**VORSICHT: Um Schäden an der Systemplatine zu vermeiden, entfernen Sie den Hauptakku (siehe ["Entfernen des Akkus" auf Seite 11\)](#page-10-2), bevor Sie am Inneren des Computers arbeiten.**

## <span id="page-28-3"></span><span id="page-28-1"></span>**Entfernen der Handballenstützen-Baugruppe**

- 1 Befolgen Sie die Anweisungen unter ["Vorbereitung" auf Seite 7](#page-6-3).
- **2** Entfernen Sie den Akku. Siehe ["Entfernen des Akkus" auf Seite 11](#page-10-2).
- <span id="page-28-2"></span>**3** Entfernen Sie die 11 Schrauben, mit denen die Baugruppe für die Handballenstütze am Computersockel befestigt ist.

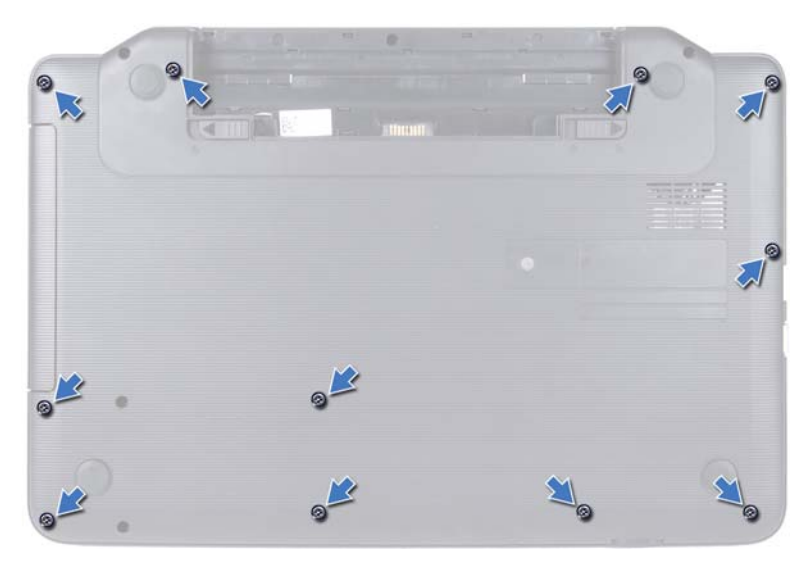

- 4 Entfernen Sie die Tastatur. Siehe ["Entfernen der Tastatur" auf Seite 13](#page-12-2).
- **5** Entfernen Sie die zwei Schrauben der Handballenstütze.

#### **VORSICHT: Ziehen Sie an der Plastiklasche am oberen Rand der Anschlüsse, um Beschädigungen an den Anschlüssen zu vermeiden.**

**6** Lösen Sie die Verbinderverriegelung, die das Kabel der Betriebsschalterplatine und das Touchpadkabel am System befestigt, und entfernen Sie die Kabel.

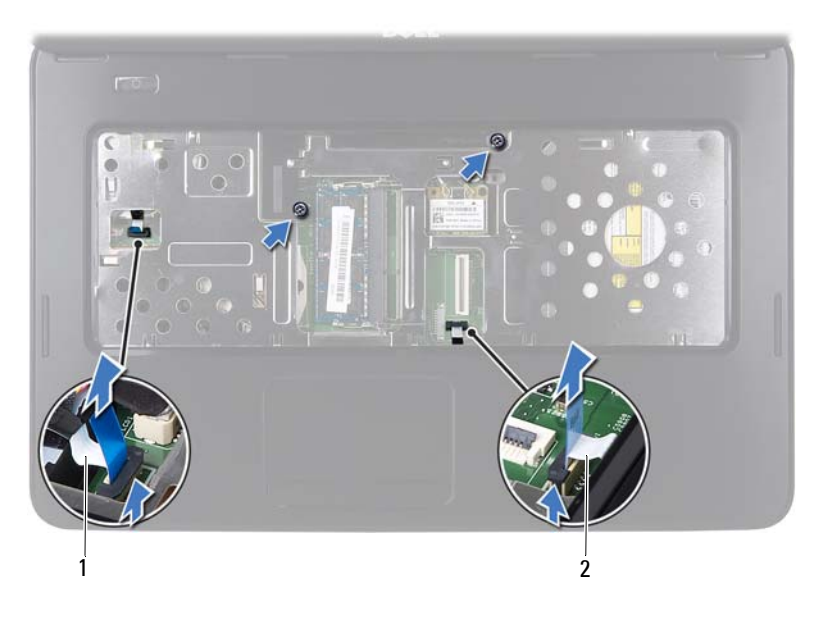

1 Kabel der Betriebsschalterplatine 2 Touchpadkabel

#### **VORSICHT: Trennen Sie die Handballenstütze vorsichtig vom Computersockel, um Beschädigungen an der Handballenstütze zu verhindern.**

- **7** Hebeln Sie die Baugruppe für die Handballenstütze vorsichtig und mithilfe eines Kunststoffstiftes heraus, und lösen Sie die Baugruppe für die Handballenstütze anschließend aus dem Computersockel.
- <span id="page-30-0"></span>**8** Nehmen Sie die Handballenstütze vom Computersockel ab.

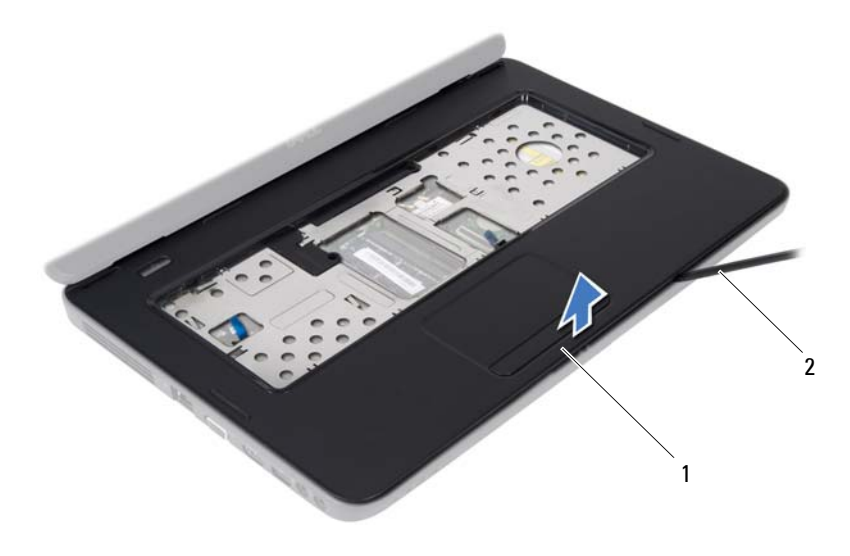

1 Handballenstützen-Baugruppe 2 Stift aus Kunststoff

**9** Entfernen Sie die Betriebsschalterplatine. Siehe "Entfernen der [Betriebsschalterplatine" auf Seite 35](#page-34-2).

## <span id="page-31-2"></span><span id="page-31-0"></span>**Einbauen der Handballenstützen-Baugruppe**

- **1** Folgen Sie den Anweisungen unter ["Vorbereitung" auf Seite 7](#page-6-3).
- **2** Setzen Sie die Betriebsschalterplatine ein. Siehe "Einbauen der [Betriebsschalterplatine" auf Seite 36](#page-35-1).
- <span id="page-31-1"></span>**3** Richten Sie die Baugruppe für die Handballenstütze am Computersockel aus und lassen Sie sie vorsichtig einrasten.
- **4** Schieben Sie das Touchpadkabel und das Betriebsschalterkabel in die Anschlüsse auf der Systemplatine und drücken Sie auf die Halterungen, um die Kabel zu befestigen.
- **5** Entfernen Sie die zwei Schrauben der Handballenstütze.
- 6 Bringen Sie die Tastatur wieder an. Siehe "Einbauen der Tastatur" auf [Seite 15.](#page-14-1)
- <span id="page-32-0"></span>**7** Setzen Sie die 11 Schrauben wieder ein, mit denen die Baugruppe für die Handballenstütze am Computersockel befestigt ist.
- 8 Setzen Sie den Akku wieder ein. Siehe ["Einbauen des Akkus" auf Seite 12](#page-11-1).

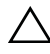

**VORSICHT: Befestigen Sie vor dem Einschalten des Computers wieder alle Schrauben und stellen Sie sicher, dass keine verlorengegangenen Schrauben im Inneren des Computers zurückbleiben. Andernfalls kann der Computer beschädigt werden.**

# <span id="page-34-0"></span>**Betriebsschalterplatine**

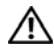

**WARNUNG: Bevor Sie Arbeiten am Inneren des Computers ausführen, lesen Sie zunächst die im Lieferumfang des Computers enthaltenen Sicherheitshinweise. Zusätzliche Informationen zur bestmöglichen Einhaltung der Sicherheitsrichtlinien finden Sie auf der Website zu den Betriebsbestimmungen unter www.dell.com/regulatory\_compliance.**

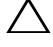

**VORSICHT: Reparaturen am Computer sollten nur von einem zertifizierten Servicetechniker durchgeführt werden. Schäden durch nicht von Dell genehmigte Wartungsversuche werden nicht durch die Garantie abgedeckt.**

**VORSICHT: Um elektrostatische Entladungen zu vermeiden, erden Sie sich mittels eines Erdungsarmbandes oder durch regelmäßiges Berühren einer nicht lackierten Metallfläche am Computer (beispielsweise eines Anschlusses an Ihrem Computer).**

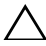

**VORSICHT: Um Schäden an der Systemplatine zu vermeiden, entfernen Sie den Hauptakku (siehe ["Entfernen des Akkus" auf Seite 11](#page-10-2)), bevor Sie am Inneren des Computers arbeiten.**

# <span id="page-34-2"></span><span id="page-34-1"></span>**Entfernen der Betriebsschalterplatine**

- 1 Befolgen Sie die Anweisungen unter ["Vorbereitung" auf Seite 7](#page-6-3).
- **2** Entfernen Sie den Akku. Weitere Informationen finden Sie hier: ["Entfernen des Akkus" auf Seite 11](#page-10-2)).
- **3** Befolgen Sie die Anweisungen von [Schritt 3](#page-28-2) bis [Schritt 8](#page-30-0) unter "Entfernen [der Handballenstützen-Baugruppe" auf Seite 29](#page-28-3).
- **4** Drehen Sie die Baugruppe für die Handballenstütze um.
- **5** Entfernen Sie die Schraube, mit der die Betriebsschalterplatine an der Handballenstütze befestigt ist.
- **6** Lösen Sie alle Klammern, mit denen die Betriebsschalterplatine an der Handballenstütze befestigt ist.
- **7** Schieben Sie die Betriebsschalterplatine mit dem Kabel von der Baugruppe für die Handballenstütze und heben Sie sie an.

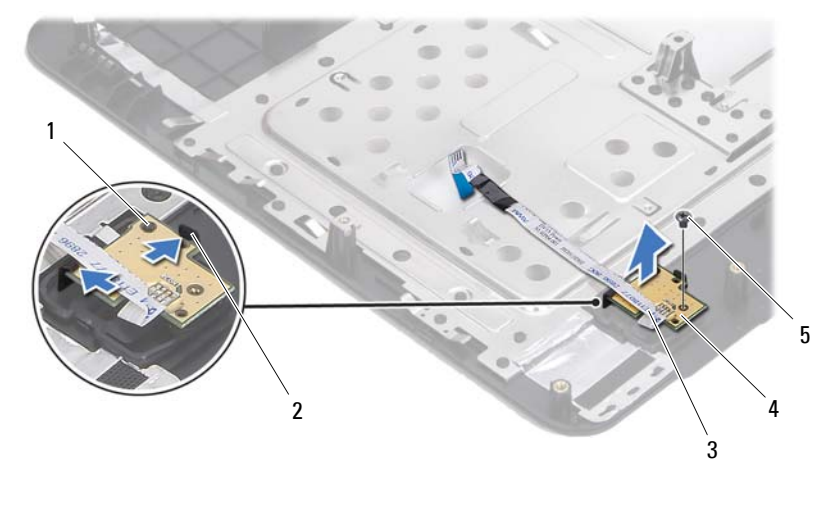

- 1 Führungsstift 2 Klammern (2)
- 
- 3 Kabel der Betriebsschalterplatine 4 Betriebsschalterplatine
- 

<span id="page-35-1"></span>5 Schraube

## <span id="page-35-0"></span>**Einbauen der Betriebsschalterplatine**

- **1** Folgen Sie den Anweisungen unter ["Vorbereitung" auf Seite 7](#page-6-3).
- **2** Platzieren Sie mit Hilfe des Führungsstifts die Betriebsschalterplatine auf der Handballenstütze.
- **3** Bringen Sie die Schraube wieder an, mit der die Betriebsschalterplatine an der Handballenstütze befestigt wird.
- **4** Drehen Sie die Baugruppe für die Handballenstütze um.
- **5** Befolgen Sie die Anweisungen von [Schritt 3](#page-31-1) bis [Schritt 7](#page-32-0) unter "Einbauen [der Handballenstützen-Baugruppe" auf Seite 32](#page-31-2).
- **6** Setzen Sie den Akku wieder ein. Siehe ["Einbauen des Akkus" auf Seite 12](#page-11-1).

**VORSICHT: Befestigen Sie vor dem Einschalten des Computers wieder alle Schrauben und stellen Sie sicher, dass keine verlorengegangenen Schrauben im Inneren des Computers zurückbleiben. Andernfalls kann der Computer beschädigt werden.**
## **Festplattenlaufwerk**

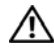

**WARNUNG: Bevor Sie Arbeiten am Inneren des Computers ausführen, lesen Sie zunächst die im Lieferumfang des Computers enthaltenen Sicherheitshinweise. Zusätzliche Informationen zur bestmöglichen Einhaltung der Sicherheitsrichtlinien finden Sie auf der Website zu den Betriebsbestimmungen unter www.dell.com/regulatory\_compliance.**

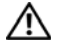

**WARNUNG: Wenn Sie die Festplatte aus dem Computer entfernen und das Laufwerk noch heiß ist, berühren Sie nicht das Metallgehäuse des Laufwerks.**

**VORSICHT: Reparaturen am Computer sollten nur von einem zertifizierten Servicetechniker durchgeführt werden. Schäden durch nicht von Dell genehmigte Wartungsversuche werden nicht durch die Garantie abgedeckt.**

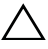

**VORSICHT: Um elektrostatische Entladungen zu vermeiden, erden Sie sich mittels eines Erdungsarmbandes oder durch regelmäßiges Berühren einer nicht lackierten Metallfläche am Computer (beispielsweise eines Anschlusses an Ihrem Computer).**

**VORSICHT: Um Schäden an der Systemplatine zu vermeiden, entfernen Sie den Hauptakku (siehe ["Entfernen des Akkus" auf Seite 11\)](#page-10-0), bevor Sie am Inneren des Computers arbeiten.**

**VORSICHT: Um Datenverlust zu vermeiden, schalten Sie den Computer aus (siehe ["Ausschalten des Computers" auf Seite 7](#page-6-0)), bevor Sie die Festplattenbaugruppe entfernen. Entfernen Sie die Festplatte nicht, während der Computer eingeschaltet ist oder sich im Energiesparmodus befindet.**

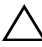

**VORSICHT: Festplattenlaufwerke sind äußerst empfindlich. Handhaben Sie das Laufwerk mit Vorsicht.**

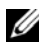

**ANMERKUNG:** Dell übernimmt keine Garantie für Festplatten anderer Hersteller und bietet keine Unterstützung bei Problemen mit Produkten anderer Hersteller.

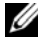

**ANMERKUNG:** Wenn Sie ein Laufwerk installieren, das nicht von Dell stammt, müssen Sie auf diesem Laufwerk ein Betriebssystem, Treiber und Programme installieren.

### <span id="page-37-0"></span>**Entfernen des Festplattenlaufwerks**

- Befolgen Sie die Anweisungen unter ["Vorbereitung" auf Seite 7.](#page-6-1)
- Entfernen Sie den Akku. Siehe ["Entfernen des Akkus" auf Seite 11.](#page-10-0)
- Entfernen Sie die zwei Schrauben vom Computerboden.

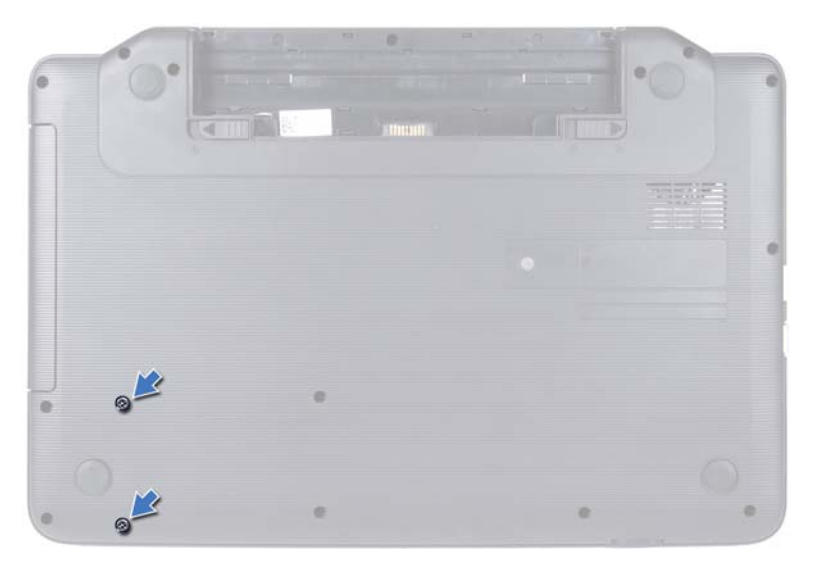

- Befolgen Sie die Anweisungen von [Schritt 3](#page-28-0) bis [Schritt 8](#page-30-0) unter "Entfernen [der Handballenstützen-Baugruppe" auf Seite 29](#page-28-1).
- <span id="page-37-1"></span> Schieben Sie das Festplattenlaufwerk nach rechts, um es von der Systemplatine zu trennen.
- <span id="page-37-2"></span>Heben Sie das Festplattenlaufwerk aus dem Computersockel heraus.

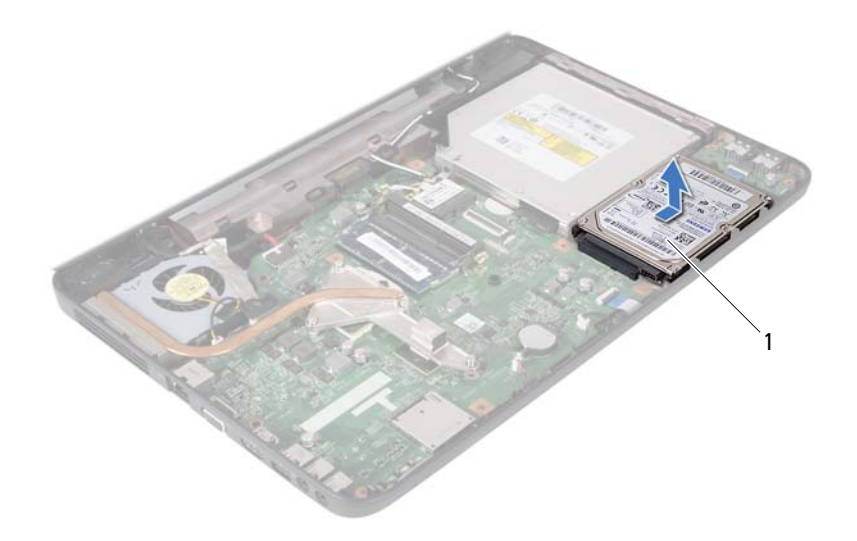

<span id="page-38-0"></span>1 Festplatte

### **Einsetzen des Festplattenlaufwerks**

- **1** Befolgen Sie die Anweisungen unter ["Vorbereitung" auf Seite 7](#page-6-1).
- **2** Nehmen Sie das neue Festplattenlaufwerk aus seiner Verpackung.

Heben Sie die Originalverpackung für den Fall auf, dass das Laufwerk gelagert oder eingeschickt werden muss.

- <span id="page-38-2"></span><span id="page-38-1"></span>**3** Setzen Sie die Festplattenbaugruppe wieder in den Computersockel ein.
- **4** Schieben Sie die Festplattenbaugruppe nach links, um sie an den Anschluss auf der Systemplatine anzuschließen.
- **5** Befolgen Sie die Anweisungen von [Schritt 3](#page-31-0) bis [Schritt 7](#page-32-0) unter "Einbauen [der Handballenstützen-Baugruppe" auf Seite 32](#page-31-1).
- **6** Befestigen Sie die zwei Schrauben am Computersockel.
- **7** Setzen Sie den Akku wieder ein. Siehe ["Einbauen des Akkus" auf Seite 12](#page-11-0).

**VORSICHT: Befestigen Sie vor dem Einschalten des Computers wieder alle Schrauben und stellen Sie sicher, dass keine verlorengegangenen Schrauben im Inneren des Computers zurückbleiben. Andernfalls kann der Computer beschädigt werden.**

## **Knopfzellenbatterie**

**WARNUNG: Bevor Sie Arbeiten am Inneren des Computers ausführen, lesen Sie zunächst die im Lieferumfang des Computers enthaltenen Sicherheitshinweise. Zusätzliche Informationen zur bestmöglichen Einhaltung der Sicherheitsrichtlinien finden Sie auf der Website zu den Betriebsbestimmungen unter www.dell.com/regulatory\_compliance.**

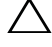

**VORSICHT: Reparaturen am Computer sollten nur von einem zertifizierten Servicetechniker durchgeführt werden. Schäden durch nicht von Dell genehmigte Wartungsversuche werden nicht durch die Garantie abgedeckt.**

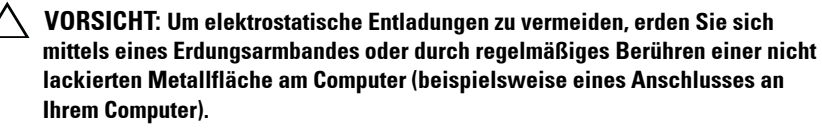

**VORSICHT: Um Schäden an der Systemplatine zu vermeiden, entfernen Sie den Hauptakku (siehe ["Entfernen des Akkus" auf Seite 11\)](#page-10-0), bevor Sie am Inneren des Computers arbeiten.**

### **Entfernen der Knopfzellenbatterie**

- **1** Befolgen Sie die Anweisungen unter ["Vorbereitung" auf Seite 7](#page-6-1).
- **2** Entfernen Sie den Akku. Siehe ["Entfernen des Akkus" auf Seite 11](#page-10-0).
- **3** Befolgen Sie die Anweisungen von [Schritt 3](#page-28-0) bis [Schritt 8](#page-30-0) unter "Entfernen [der Handballenstützen-Baugruppe" auf Seite 29](#page-28-1).
- **4** Hebeln Sie die Knopfzellenbatterie mit einem Plastikstift vorsichtig aus der Batteriehalterung auf der Systemplatine.
- **5** Heben Sie die Knopfzellenbatterie aus der Batteriehalterung auf der Systemplatine.

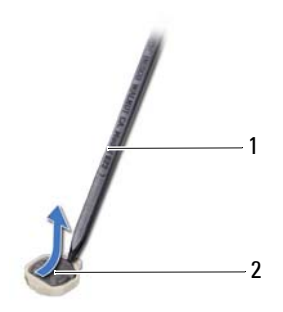

1 Stift aus Kunststoff 2 Knopfzellenbatterie

### **Einsetzen der Knopfzellenbatterie**

- **1** Folgen Sie den Anweisungen unter ["Vorbereitung" auf Seite 7](#page-6-1).
- **2** Rasten Sie die Knopfzellenbatterie mit dem Pluspol nach oben in die Batteriehalterung auf der Systemplatine ein.
- **3** Befolgen Sie die Anweisungen von [Schritt 3](#page-31-0) bis [Schritt 7](#page-32-0) unter "Einbauen [der Handballenstützen-Baugruppe" auf Seite 32](#page-31-1).
- 4 Setzen Sie den Akku wieder ein. Siehe ["Einbauen des Akkus" auf Seite 12](#page-11-0).

**VORSICHT: Befestigen Sie vor dem Einschalten des Computers wieder alle Schrauben und stellen Sie sicher, dass keine verloren gegangenen Schrauben im Innern des Computers zurückbleiben. Andernfalls kann der Computer beschädigt werden.**

## **USB-Platine**

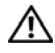

**WARNUNG: Bevor Sie Arbeiten am Inneren des Computers ausführen, lesen Sie zunächst die im Lieferumfang des Computers enthaltenen Sicherheitshinweise. Zusätzliche Informationen zur bestmöglichen Einhaltung der Sicherheitsrichtlinien finden Sie auf der Website zu den Betriebsbestimmungen unter www.dell.com/regulatory\_compliance.** 

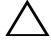

**VORSICHT: Um elektrostatische Entladungen zu vermeiden, erden Sie sich mittels eines Erdungsarmbandes oder durch regelmäßiges Berühren einer nicht lackierten Metallfläche.**

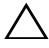

**VORSICHT: Reparaturen am Computer sollten nur von einem zertifizierten Servicetechniker durchgeführt werden. Schäden durch nicht von Dell genehmigte Wartungsversuche werden nicht durch die Garantie abgedeckt.**

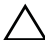

**VORSICHT: Um Schäden an der Systemplatine zu vermeiden, entfernen Sie den Hauptakku (siehe ["Entfernen des Akkus" auf Seite 11\)](#page-10-0), bevor Sie am Inneren des Computers arbeiten.**

### **Entfernen der USB-Platine**

- **1** Befolgen Sie die Anweisungen unter ["Vorbereitung" auf Seite 7](#page-6-1).
- **2** Entfernen Sie den Akku. Siehe ["Entfernen des Akkus" auf Seite 11](#page-10-0).
- **3** Befolgen Sie die Anweisungen von [Schritt 3](#page-28-0) bis [Schritt 8](#page-30-0) unter "Entfernen [der Handballenstützen-Baugruppe" auf Seite 29](#page-28-1).
- 4 Entfernen Sie die Festplatte. Siehe "Entfernen des Festplattenlaufwerks" [auf Seite 37](#page-37-0).
- **5** Ziehen Sie die Kabelanschlussverriegelung, mit der das USB-Platinenkabel am Systemplatinenanschluss befestigt ist, nach oben und entfernen Sie das USB-Platinenkabel.
- **6** Lösen Sie die Klammern, mit denen die USB-Platine am Computersockel befestigt ist, und heben Sie die USB-Platine aus der Basis.

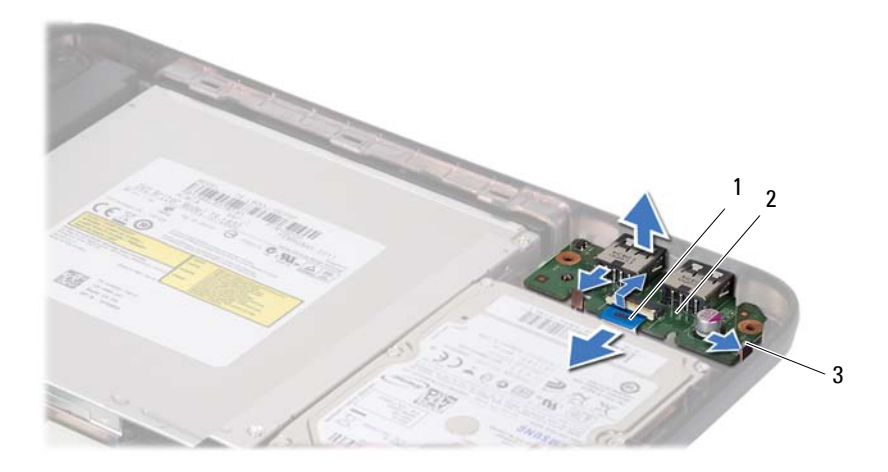

- 1 USB-Platinenkabel 2 USB-Platine
	-

3 Klammern (2)

### **Einbauen der USB-Platine**

- **1** Befolgen Sie die Anweisungen unter ["Vorbereitung" auf Seite 7.](#page-6-1)
- **2** Führen Sie die Verbindungen der USB-Platine in die Anschlüsse auf dem Computersockel und platzieren Sie die USB-Platine.
- **3** Verbinden Sie das USB-Platinenkabel mit der USB-Platine. Drücken Sie auf den Anschlussriegel, um das Kabel der USB-Platine am Anschluss auf der Systemplatine zu befestigen.
- 4 Setzen Sie die Festplatte wieder ein. Siehe "Einsetzen des [Festplattenlaufwerks" auf Seite 39](#page-38-0).
- **5** Befolgen Sie die Anweisungen von [Schritt 3](#page-31-0) bis [Schritt 7](#page-32-0) unter "Einbauen [der Handballenstützen-Baugruppe" auf Seite 32](#page-31-1).
- **6** Setzen Sie den Akku wieder ein. Siehe ["Einbauen des Akkus" auf Seite 12](#page-11-0).

**VORSICHT: Befestigen Sie vor dem Einschalten des Computers wieder alle Schrauben und stellen Sie sicher, dass keine verlorengegangenen Schrauben im Inneren des Computers zurückbleiben. Andernfalls kann der Computer beschädigt werden.**

## **Kühlbaugruppe**

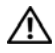

**WARNUNG: Bevor Sie Arbeiten am Inneren des Computers ausführen, lesen Sie zunächst die im Lieferumfang des Computers enthaltenen Sicherheitshinweise. Zusätzliche Informationen zur bestmöglichen Einhaltung der Sicherheitsrichtlinien finden Sie auf der Website zu den Betriebsbestimmungen unter www.dell.com/regulatory\_compliance.**

**VORSICHT: Reparaturen am Computer sollten nur von einem zertifizierten Servicetechniker durchgeführt werden. Schäden durch nicht von Dell genehmigte Wartungsversuche werden nicht durch die Garantie abgedeckt.**

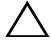

**VORSICHT: Um elektrostatische Entladungen zu vermeiden, erden Sie sich mittels eines Erdungsarmbandes oder durch regelmäßiges Berühren einer nicht lackierten Metallfläche am Computer (beispielsweise eines Anschlusses an Ihrem Computer).**

**VORSICHT: Um Schäden an der Systemplatine zu vermeiden, entfernen Sie den Hauptakku (siehe ["Entfernen des Akkus" auf Seite 11\)](#page-10-0), bevor Sie am Inneren des Computers arbeiten.**

### <span id="page-44-0"></span>**Entfernen der Kühlbaugruppe**

- **1** Folgen Sie den Anweisungen unter ["Vorbereitung" auf Seite 7](#page-6-1).
- **2** Entfernen Sie den Akku. Siehe ["Entfernen des Akkus" auf Seite 11](#page-10-0).
- **3** Befolgen Sie die Anweisungen von [Schritt 3](#page-28-0) bis [Schritt 8](#page-30-0) unter "Entfernen [der Handballenstützen-Baugruppe" auf Seite 29](#page-28-1).
- **4** Trennen Sie das Bildschirmkabel von der Systemplatine und klemmen Sie es von der Kühlbaugruppe ab.
- **5** Trennen Sie das Lüfterkabel vom Anschluss auf der Systemplatine.
- **6** Lösen Sie die vier Schrauben, mit denen die Baugruppe auf der Systemplatine angebracht ist, in der Reihenfolge, die auf der Kühlbaugruppe angegeben ist.
- **7** Heben Sie die Kühlbaugruppe aus dem Computer heraus.

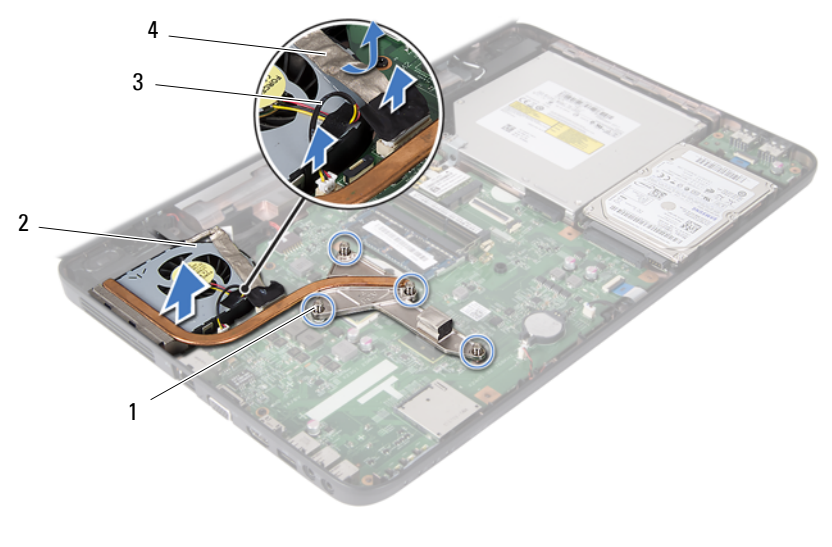

- 1 Unverlierbare Schrauben (4) 2 Kühlbaugruppe
- 

- <span id="page-45-0"></span>
- 3 Lüfterkabel 4 Bildschirmkabel

### **Einbauen der Kühlbaugruppe**

- **1** Befolgen Sie die Anweisungen unter ["Vorbereitung" auf Seite 7.](#page-6-1)
- **2** Richten Sie die vier unverlierbaren Schrauben auf der Kühlbaugruppe an den entsprechenden Schraubenbohrungen der Systemplatine aus, und befestigen Sie die Schrauben der Reihe nach (Reihenfolge ist auf der Kühlbaugruppe angegeben).
- **3** Schließen Sie das Lüfterkabel an den Anschluss auf der Systemplatine an.
- **4** Schließen Sie das Bildschirmkabel an der Kühlbaugruppe und an der Systemplatine an.
- **5** Befolgen Sie die Anweisungen von [Schritt 3](#page-31-0) bis [Schritt 7](#page-32-0) unter "Einbauen [der Handballenstützen-Baugruppe" auf Seite 32](#page-31-1).
- **6** Setzen Sie den Akku wieder ein. Siehe ["Einbauen des Akkus" auf Seite 12](#page-11-0).
- **VORSICHT: Befestigen Sie vor dem Einschalten des Computers wieder alle Schrauben und stellen Sie sicher, dass keine verlorengegangenen Schrauben im Inneren des Computers zurückbleiben. Andernfalls kann der Computer beschädigt werden.**

# **Prozessormodul (ausschließlich für Inspiron 15-N5050/15-N5040)**

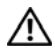

**WARNUNG: Bevor Sie Arbeiten am Inneren des Computers ausführen, lesen Sie zunächst die im Lieferumfang des Computers enthaltenen Sicherheitshinweise. Zusätzliche Informationen zur bestmöglichen Einhaltung der Sicherheitsrichtlinien finden Sie auf der Website zu den Betriebsbestimmungen unter www.dell.com/regulatory\_compliance.**

**VORSICHT: Reparaturen am Computer sollten nur von einem zertifizierten Servicetechniker durchgeführt werden. Schäden durch nicht von Dell genehmigte Wartungsversuche werden nicht durch die Garantie abgedeckt.**

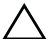

**VORSICHT: Um elektrostatische Entladungen zu vermeiden, erden Sie sich mittels eines Erdungsarmbandes oder durch regelmäßiges Berühren einer nicht lackierten Metallfläche am Computer (beispielsweise eines Anschlusses an Ihrem Computer).**

**VORSICHT: Um Schäden an der Systemplatine zu vermeiden, entfernen Sie den Hauptakku (siehe ["Entfernen des Akkus" auf Seite 11\)](#page-10-0), bevor Sie am Inneren des Computers arbeiten.**

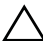

**VORSICHT: Fassen Sie Komponenten und Karten nur an den Kanten an. Berühren Sie keine Stifte oder Kontakte.**

### <span id="page-46-0"></span>**Entfernen des Prozessormoduls**

- 1 Befolgen Sie die Anweisungen unter ["Vorbereitung" auf Seite 7](#page-6-1).
- **2** Entfernen Sie den Akku. Siehe ["Entfernen des Akkus" auf Seite 11](#page-10-0).
- **3** Befolgen Sie die Anweisungen von [Schritt 3](#page-28-0) bis [Schritt 8](#page-30-0) unter "Entfernen [der Handballenstützen-Baugruppe" auf Seite 29](#page-28-1).
- 4 Entfernen Sie die Kühlbaugruppe. Siehe "Entfernen der Kühlbaugruppe" [auf Seite 45](#page-44-0).
- **5** Verwenden Sie zum Lösen des ZIF-Sockels einen kleinen Flachschlitzschraubendreher und drehen Sie die Nockenschraube des ZIF-Sockels bis zum Anschlag gegen den Uhrzeigersinn.

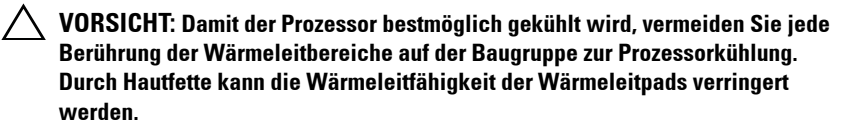

**VORSICHT: Ziehen Sie das Prozessormodul beim Entfernen gerade nach oben. Achten Sie sorgfältig darauf, die Kontaktstifte des Prozessormoduls nicht zu verbiegen.**

**6** Heben Sie das Prozessormodul aus dem ZIF-Sockel.

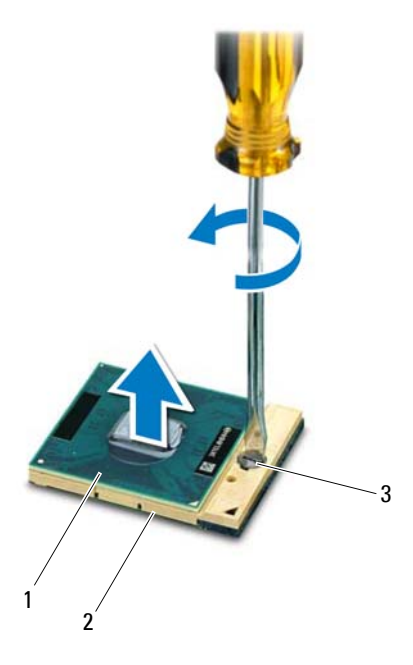

- 1 Prozessormodul 2 ZIF-Sockel
	-
- 3 Nockenschraube des ZIF-Sockels

### <span id="page-48-0"></span>**Einbauen des Prozessormoduls**

**1** Folgen Sie den Anweisungen unter ["Vorbereitung" auf Seite 7](#page-6-1).

**ANMERKUNG:** Wenn Sie einen neuen Prozessor installieren, ist im Lieferumfang eine Kühlbaugruppe mit einem Wärmeleitpad oder ein neues Wärmeleitpad mit den entsprechenden Anweisungen enthalten.

**2** Richten Sie die Pin-1-Ecke des Prozessormoduls an der Pin-1-Ecke des ZIF-Sockels aus und setzen Sie das Prozessormodul in den ZIF-Sockel ein.

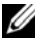

**ANMERKUNG:** Die Pin-1-Ecke des Prozessormoduls weist ein Dreiecksymbol auf, das an dem Dreiecksymbol auf der Pin-1-Ecke des ZIF-Sockels ausgerichtet werden muss.

Wenn das Prozessormodul korrekt eingesetzt ist, befinden sich alle vier Ecken auf gleicher Höhe. Wenn eine oder mehrere Ecken des Moduls höher als andere liegen, ist das Modul falsch eingesetzt.

#### **VORSICHT: Um Beschädigungen des Prozessors zu vermeiden, halten Sie den Schraubendreher beim Drehen der Nockenschraube senkrecht zum Prozessor.**

- **3** Arretieren Sie den ZIF-Sockel durch Drehen der Nockenschraube im Uhrzeigersinn, um das Prozessormodul auf der Systemplatine zu befestigen.
- 4 Setzen Sie die Kühlbaugruppe ein. Siehe "Einbauen der Kühlbaugruppe" [auf Seite 46](#page-45-0).
- **5** Befolgen Sie die Anweisungen von [Schritt 3](#page-31-0) bis [Schritt 7](#page-32-0) unter "Einbauen [der Handballenstützen-Baugruppe" auf Seite 32](#page-31-1).
- **6** Setzen Sie den Akku wieder ein. Siehe ["Einbauen des Akkus" auf Seite 12](#page-11-0).

**VORSICHT: Befestigen Sie vor dem Einschalten des Computers wieder alle Schrauben und stellen Sie sicher, dass keine verlorengegangenen Schrauben im Inneren des Computers zurückbleiben. Andernfalls kann der Computer beschädigt werden.**

#### Prozessormodul (ausschließlich für Inspiron 15-N5050/15-N5040)

## **Scharnierabdeckung**

**WARNUNG: Bevor Sie Arbeiten am Inneren des Computers ausführen, lesen Sie zunächst die im Lieferumfang des Computers enthaltenen Sicherheitshinweise. Zusätzliche Informationen zur bestmöglichen Einhaltung der Sicherheitsrichtlinien finden Sie auf der Website zu den Betriebsbestimmungen unter www.dell.com/regulatory\_compliance.** 

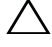

**VORSICHT: Reparaturen am Computer sollten nur von einem zertifizierten Servicetechniker durchgeführt werden. Schäden durch nicht von Dell genehmigte Wartungsversuche werden nicht durch die Garantie abgedeckt.**

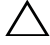

**VORSICHT: Um elektrostatische Entladungen zu vermeiden, erden Sie sich mittels eines Erdungsarmbandes oder durch regelmäßiges Berühren einer nicht lackierten Metallfläche am Computer (beispielsweise eines Anschlusses an Ihrem Computer).**

**VORSICHT: Um Schäden an der Systemplatine zu vermeiden, entfernen Sie den Hauptakku (siehe ["Entfernen des Akkus" auf Seite 11\)](#page-10-0), bevor Sie am Inneren des Computers arbeiten.**

### **Entfernen der Scharnierabdeckung**

- <span id="page-50-0"></span>1 Befolgen Sie die Anweisungen unter ["Vorbereitung" auf Seite 7](#page-6-1).
- **2** Entfernen Sie den Akku. Siehe ["Entfernen des Akkus" auf Seite 11](#page-10-0).
- **3** Entfernen Sie die Schraube, die die Scharnierabdeckung am Computersockel hält.

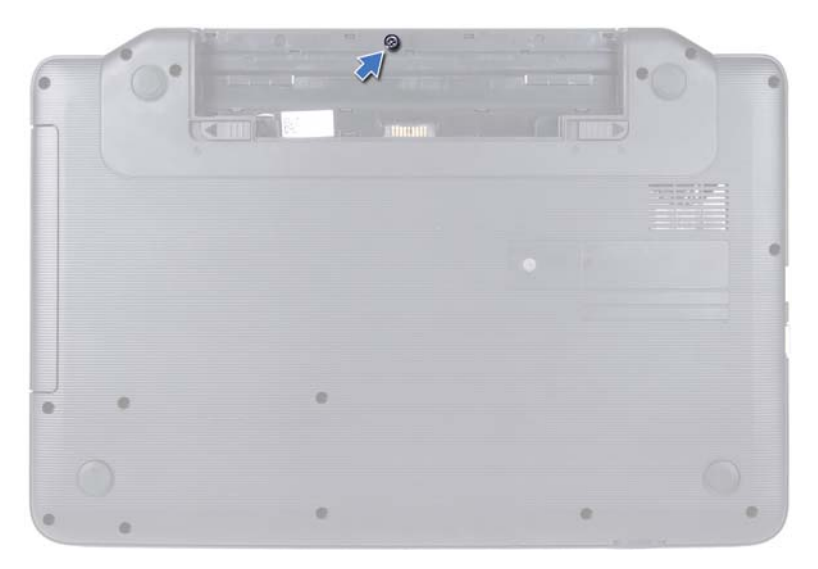

- Drehen Sie den Computer um.
- Heben Sie die Scharnierabdeckung vom Computersockel.

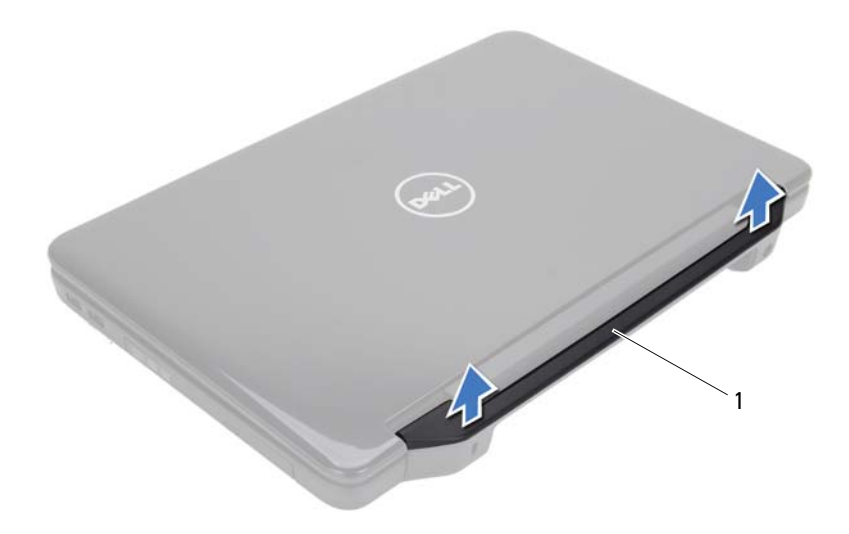

1 Scharnierabdeckung

### <span id="page-52-0"></span>**Einbauen der Scharnierabdeckung**

- **1** Folgen Sie den Anweisungen unter ["Vorbereitung" auf Seite 7](#page-6-1).
- **2** Richten Sie die Klammern der Scharnierabdeckung auf die Schlitze des Computersockels aus und lassen Sie die Scharnierabdeckung einrasten.
- **3** Drehen Sie den Computer um.
- **4** Entfernen Sie die Schraube, die die Scharnierabdeckung am Computersockel hält.
- **5** Setzen Sie den Akku wieder ein. Siehe ["Einbauen des Akkus" auf Seite 12](#page-11-0).
- **VORSICHT: Befestigen Sie vor dem Einschalten des Computers wieder alle Schrauben und stellen Sie sicher, dass keine verlorengegangenen Schrauben im Inneren des Computers zurückbleiben. Andernfalls kann der Computer beschädigt werden.**

## **Bildschirm**

**WARNUNG: Bevor Sie Arbeiten am Inneren des Computers ausführen, lesen Sie zunächst die im Lieferumfang des Computers enthaltenen Sicherheitshinweise. Zusätzliche Informationen zur bestmöglichen Einhaltung der Sicherheitsrichtlinien finden Sie auf der Website zu den Betriebsbestimmungen unter www.dell.com/regulatory\_compliance.**

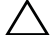

**VORSICHT: Reparaturen am Computer sollten nur von einem zertifizierten Servicetechniker durchgeführt werden. Schäden durch nicht von Dell genehmigte Wartungsversuche werden nicht durch die Garantie abgedeckt.**

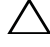

**VORSICHT: Um elektrostatische Entladungen zu vermeiden, erden Sie sich mittels eines Erdungsarmbandes oder durch regelmäßiges Berühren einer nicht lackierten Metallfläche am Computer (beispielsweise eines Anschlusses an Ihrem Computer).**

**VORSICHT: Um Schäden an der Systemplatine zu vermeiden, entfernen Sie den Hauptakku (siehe ["Entfernen des Akkus" auf Seite 11\)](#page-10-0), bevor Sie am Inneren des Computers arbeiten.**

## **Bildschirmbaugruppe**

### <span id="page-54-0"></span>**Entfernen der Bildschirmbaugruppe**

- <span id="page-54-1"></span>**1** Folgen Sie den Anweisungen unter ["Vorbereitung" auf Seite 7](#page-6-1).
- **2** Entfernen Sie den Akku. Siehe ["Entfernen des Akkus" auf Seite 11](#page-10-0).
- **3** Entfernen Sie die zwei Schrauben vom Computerboden.

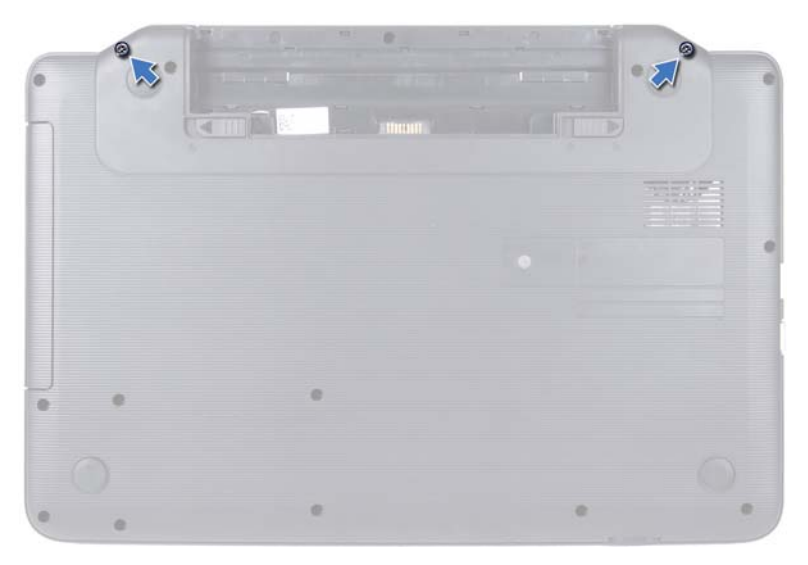

- 4 Befolgen Sie die Anweisungen von [Schritt 3](#page-28-0) bis [Schritt 8](#page-30-0) unter "Entfernen [der Handballenstützen-Baugruppe" auf Seite 29](#page-28-1).
- 5 Entfernen Sie die Scharnierabdeckung. Siehe "Entfernen der [Scharnierabdeckung" auf Seite 51](#page-50-0).
- **6** Trennen Sie das Bildschirmkabel vom Anschluss auf der Systemplatine.

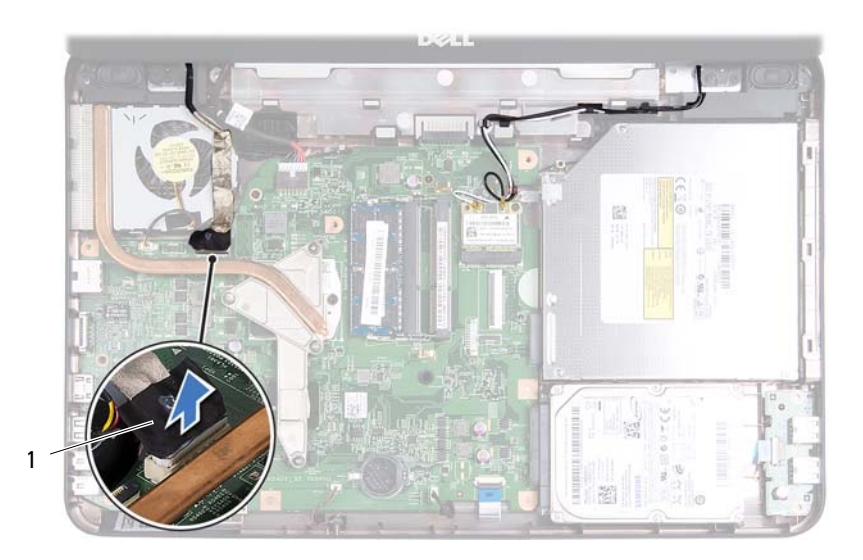

- 1 Bildschirmkabel
- **7** Verbinden Sie die Mini-Card-Antennenkabel mit den Anschlüssen auf der Mini-Card. Siehe ["Entfernen der Mini-Card" auf Seite 25](#page-24-0).
- **8** Notieren Sie sich die Kabelführung der Mini-Card-Antennenkabel und entfernen Sie die Kabel aus den Kabelführungen.
- **9** Entfernen Sie die vier Schrauben (zwei auf jeder Seite), mit denen die Bildschirmbaugruppe am Computersockel befestigt ist.
- **10** Heben Sie die Bildschirmbaugruppe vom Computersockel.

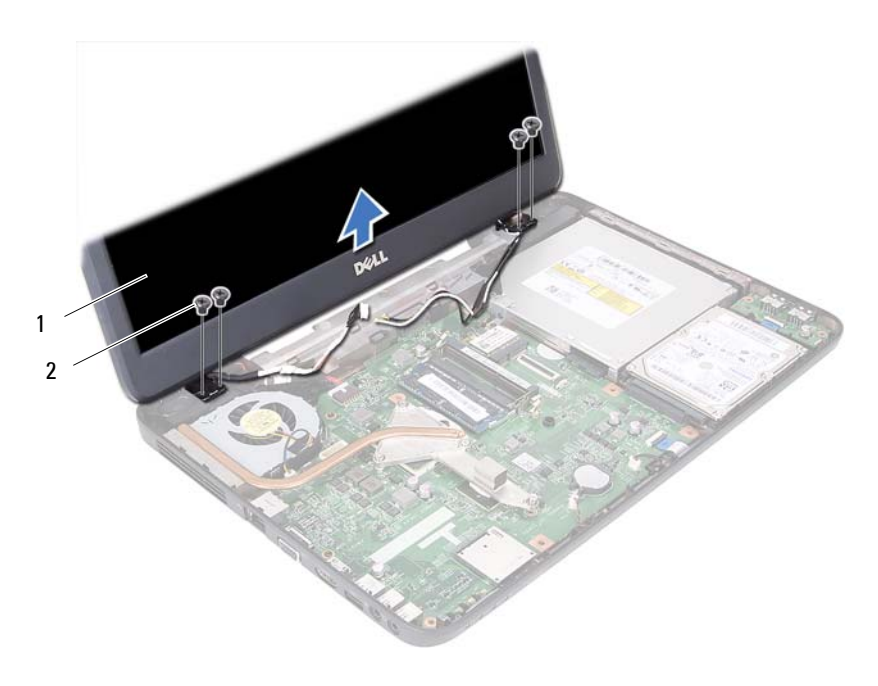

1 Bildschirmbaugruppe 2 Schrauben (4)

#### <span id="page-57-1"></span><span id="page-57-0"></span>**Einbauen der Bildschirmbaugruppe**

- **1** Befolgen Sie die Anweisungen unter ["Vorbereitung" auf Seite 7.](#page-6-1)
- **2** Bringen Sie die Bildschirmbaugruppe in Position und befestigen Sie die vier Schrauben (zwei auf jeder Seite) wieder, mit denen die Bildschirmbaugruppe am Computersockel befestigt wird.
- **3** Führen Sie das Bildschirmkabel und die Mini-Card-Antennenkabel durch die Kabelführungen.
- **4** Schließen Sie die Mini-Card-Antennenkabel an der Mini-Card an. Siehe ["Einbauen der Mini-Card" auf Seite 27.](#page-26-0)
- **5** Schließen Sie das Bildschirmkabel an den Anschluss auf der Systemplatine an.
- **6** Setzen Sie die Scharnierabdeckung wieder ein. Siehe "Einbauen der [Scharnierabdeckung" auf Seite 53](#page-52-0).
- **7** Befolgen Sie die Anweisungen von [Schritt 3](#page-31-0) bis [Schritt 7](#page-32-0) unter "Einbauen [der Handballenstützen-Baugruppe" auf Seite 32](#page-31-1).
- **8** Befestigen Sie die zwei Schrauben am Computersockel.
- **9** Setzen Sie den Akku wieder ein. Siehe ["Einbauen des Akkus" auf Seite 12](#page-11-0).
- **VORSICHT: Befestigen Sie vor dem Einschalten des Computers wieder alle Schrauben und stellen Sie sicher, dass keine verloren gegangenen Schrauben im Innern des Computers zurückbleiben. Andernfalls kann der Computer beschädigt werden.**

### **Bildschirmblende**

#### <span id="page-58-1"></span><span id="page-58-0"></span>**Entfernen der Bildschirmblende**

- **1** Folgen Sie den Anweisungen unter ["Vorbereitung" auf Seite 7](#page-6-1).
- 2 Entfernen Sie die Display-Baugruppe. Siehe "Entfernen der [Bildschirmbaugruppe" auf Seite 55.](#page-54-0)

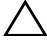

**VORSICHT: Die Bildschirmblende ist äußerst empfindlich. Seien Sie beim Entfernen der Blende vorsichtig, um Beschädigungen zu vermeiden.**

- **3** Hebeln Sie mit Ihren Fingerspitzen vorsichtig die innere Kante der Bildschirmblende auf.
- **4** Entfernen Sie die Bildschirmblende.

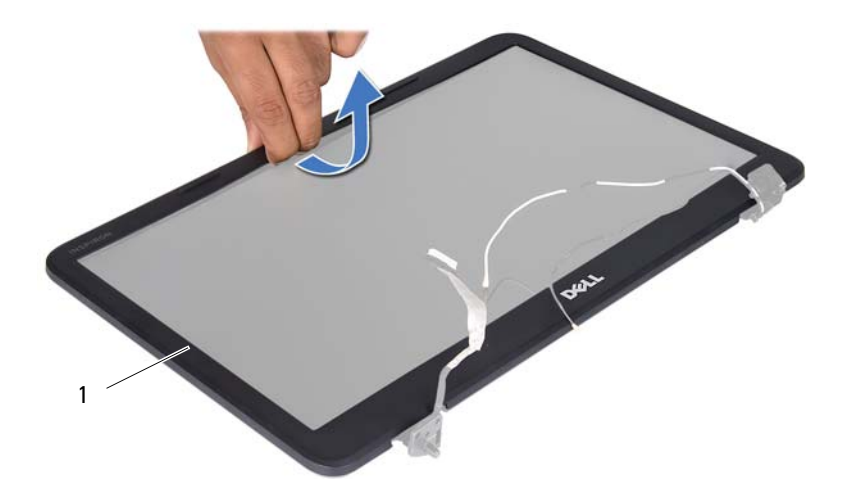

1 Bildschirmblende

#### <span id="page-59-1"></span><span id="page-59-0"></span>**Einbauen der Bildschirmblende**

- **1** Folgen Sie den Anweisungen unter ["Vorbereitung" auf Seite 7](#page-6-1).
- **2** Richten Sie die Bildschirmblende erneut über dem Bildschirm aus und lassen Sie sie vorsichtig einrasten.
- **3** Bauen Sie die Bildschirmbaugruppe ein. Siehe "Einbauen der [Bildschirmbaugruppe" auf Seite 58.](#page-57-0)

**VORSICHT: Befestigen Sie vor dem Einschalten des Computers wieder alle Schrauben und stellen Sie sicher, dass keine verlorengegangenen Schrauben im Inneren des Computers zurückbleiben. Andernfalls kann der Computer beschädigt werden.**

### **Bildschirm**

#### **Entfernen des Bildschirms**

- **1** Folgen Sie den Anweisungen unter ["Vorbereitung" auf Seite 7](#page-6-1).
- 2 Entfernen Sie die Display-Baugruppe. Siehe "Entfernen der [Bildschirmbaugruppe" auf Seite 55.](#page-54-0)
- 3 Entfernen Sie die Bildschirmblende. Siehe "Entfernen der [Bildschirmblende" auf Seite 59](#page-58-0).
- **4** Trennen Sie das Kamerakabel vom Anschluss auf dem Kameramodul.
- **5** Entfernen Sie die sechs Schrauben, mit denen der Bildschirm an der Bildschirmabdeckung befestigt ist.
- **6** Notieren Sie sich die Kabelführung des Bildschirmkabels und der Kabel der Mini-Card-Antennen und entfernen Sie sie aus den Kabelhalterungen der äußeren Bildschirmabdeckung.

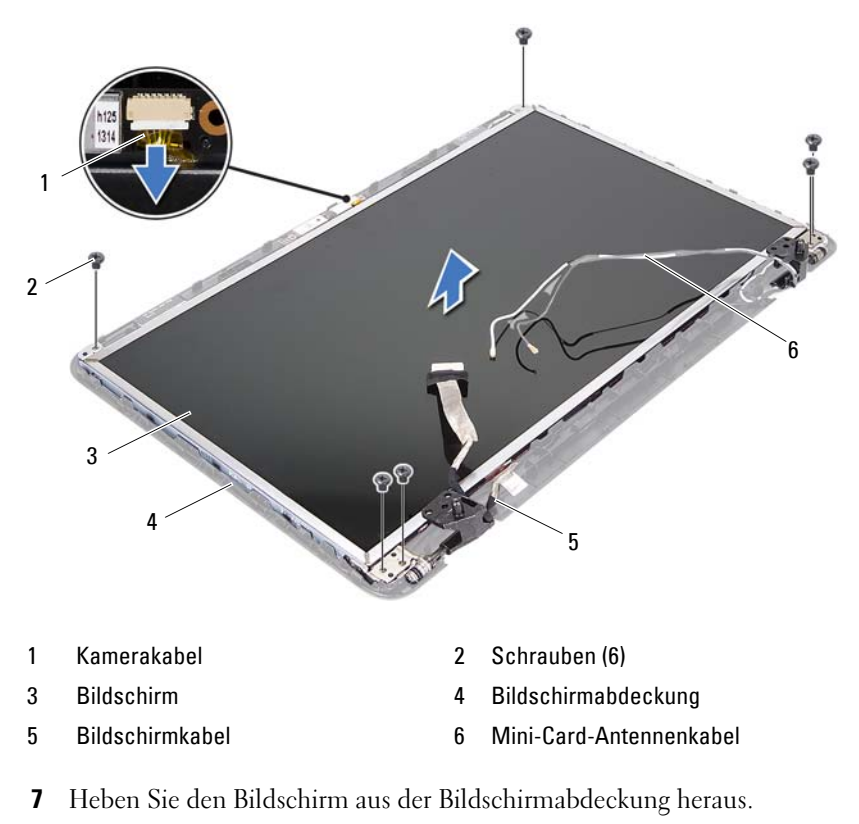

**8** Entfernen Sie die vier Schrauben (zwei an jeder Seite), mit denen die Bildschirmhalterungen am Bildschirm befestigt sind.

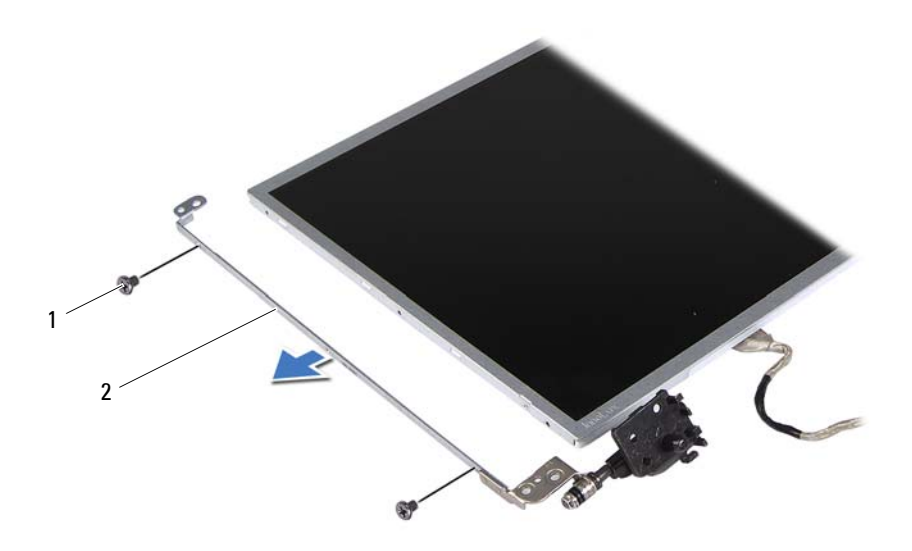

1 Schrauben (4) 2 Bildschirmhalterungen (2)

- **9** Drehen Sie den Bildschirm um und setzen Sie ihn auf eine saubere Oberfläche.
- **10** Lösen Sie das Klebeband, mit dem das Bildschirmkabel am Anschluss der Bildschirmplatine befestigt ist, und trennen Sie das Bildschirmkabel.
- **11** Notieren Sie sich die Kabelführungen und lösen Sie das Kabel von der Bildschirmrückseite.

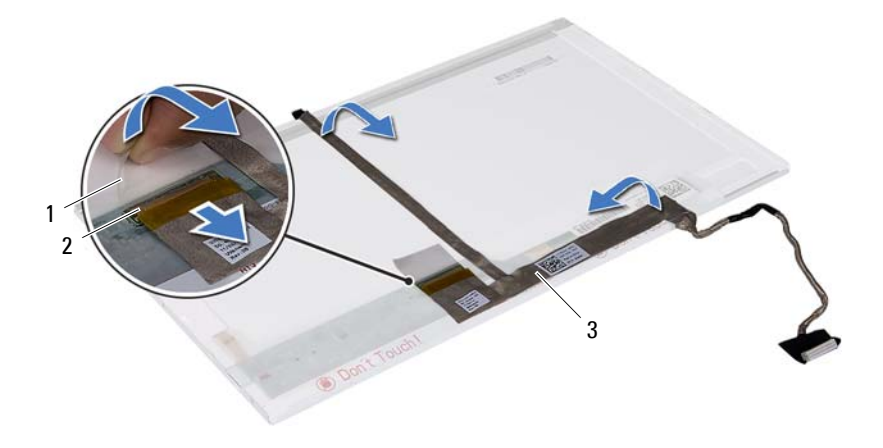

- 
- 1 Klebeband 2 Anschluss der Bildschirmplatine
- 3 Bildschirmkabel

#### **Einbauen des Bildschirms**

- **1** Folgen Sie den Anweisungen unter ["Vorbereitung" auf Seite 7](#page-6-1).
- **2** Bringen Sie das Bildschirmkabel an der Rückseite des Bildschirms an.
- **3** Verbinden Sie das Bildschirmkabel mit dem Anschluss der Bildschirmplatine und befestigen Sie es mit dem Klebeband.
- **4** Richten Sie die Schraubenbohrungen der Bildschirmhalterung auf die Schraubenbohrungen des Bildschirmrahmens aus und bringen Sie die vier Schrauben (zwei auf jeder Seite) wieder an.
- **5** Führen Sie das Bildschirmkabel und die Kabel der Mini-Card-Antennen durch die Kabelführungen der äußeren Bildschirmabdeckung.
- **6** Richten Sie die Schraubenbohrungen auf dem Bildschirm an den Schraubenbohrungen auf der Bildschirmabdeckung aus und bringen Sie sechs Schrauben an.
- **7** Bauen Sie die Bildschirmbaugruppe ein. Siehe "Einbauen der [Bildschirmblende" auf Seite 60](#page-59-0).
- 8 Bauen Sie die Bildschirmbaugruppe ein. Siehe "Einbauen der [Bildschirmbaugruppe" auf Seite 58.](#page-57-0)

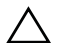

**VORSICHT: Befestigen Sie vor dem Einschalten des Computers wieder alle Schrauben und stellen Sie sicher, dass keine verloren gegangenen Schrauben im Innern des Computers zurückbleiben. Andernfalls kann der Computer beschädigt werden.**

## **Kameramodul**

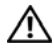

**WARNUNG: Bevor Sie Arbeiten am Inneren des Computers ausführen, lesen Sie zunächst die im Lieferumfang des Computers enthaltenen Sicherheitshinweise. Zusätzliche Informationen zur bestmöglichen Einhaltung der Sicherheitsrichtlinien finden Sie auf der Website zu den Betriebsbestimmungen unter www.dell.com/regulatory\_compliance.**

**VORSICHT: Reparaturen am Computer sollten nur von einem zertifizierten Servicetechniker durchgeführt werden. Schäden durch nicht von Dell genehmigte Wartungsversuche werden nicht durch die Garantie abgedeckt.**

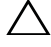

**VORSICHT: Um elektrostatische Entladungen zu vermeiden, erden Sie sich mittels eines Erdungsarmbandes oder durch regelmäßiges Berühren einer nicht lackierten Metallfläche am Computer (beispielsweise eines Anschlusses an Ihrem Computer).**

**VORSICHT: Um Schäden an der Systemplatine zu vermeiden, entfernen Sie den Hauptakku (siehe ["Entfernen des Akkus" auf Seite 11\)](#page-10-0), bevor Sie am Inneren des Computers arbeiten.**

### **Entfernen des Kameramoduls**

- 1 Befolgen Sie die Anweisungen unter ["Vorbereitung" auf Seite 7](#page-6-1).
- **2** Entfernen Sie den Akku. Siehe ["Entfernen des Akkus" auf Seite 11](#page-10-0).
- **3** Befolgen Sie die Anweisungen von [Schritt 3](#page-28-0) bis [Schritt 8](#page-30-0) unter "Entfernen [der Handballenstützen-Baugruppe" auf Seite 29](#page-28-1).
- 4 Entfernen Sie die Scharnierabdeckung. Siehe "Entfernen der [Scharnierabdeckung" auf Seite 51](#page-50-0).
- **5** Entfernen Sie die Display-Baugruppe. Siehe "Entfernen der [Bildschirmbaugruppe" auf Seite 55.](#page-54-1)
- **6** Entfernen Sie die Bildschirmblende. Siehe "Entfernen der [Bildschirmblende" auf Seite 59](#page-58-1).
- **7** Trennen Sie das Kamerakabel vom Anschluss auf dem Kameramodul.
- **8** Entfernen Sie die zwei Klammern, mit denen das Kameramodul an der Bildschirmabdeckung befestigt ist.

**9** Heben Sie die Kameraplatine von der Bildschirmabdeckung ab.

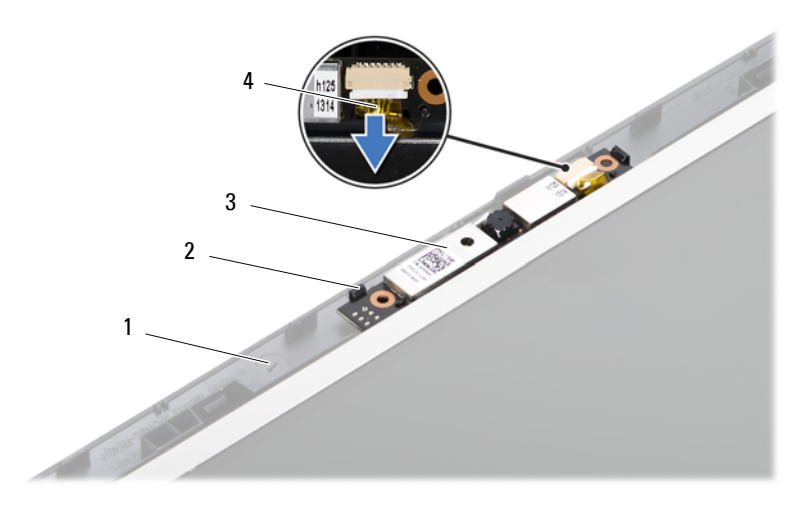

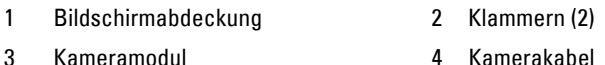

### **Einbauen des Kameramoduls**

- 1 Folgen Sie den Anweisungen unter ["Vorbereitung" auf Seite 7](#page-6-1).
- **2** Schließen Sie das Kamerakabel an den Anschluss auf dem Kameramodul an.
- **3** Verwenden Sie die Ausrichtungsführungen an der Bildschirmabdeckung, um das Kameramodul korrekt zu positionieren.
- **4** Bringen Sie die Bildschirmblende wieder an. Siehe "Einbauen der [Bildschirmblende" auf Seite 60](#page-59-1).
- **5** Bauen Sie die Bildschirmbaugruppe ein. Siehe "Einbauen der [Bildschirmbaugruppe" auf Seite 58.](#page-57-1)
- 6 Setzen Sie die Scharnierabdeckung wieder ein. Siehe "Einbauen der [Scharnierabdeckung" auf Seite 53](#page-52-0).
- **7** Befolgen Sie die Anweisungen von [Schritt 3](#page-31-0) bis [Schritt 7](#page-32-0) unter "Einbauen [der Handballenstützen-Baugruppe" auf Seite 32](#page-31-1).

8 Setzen Sie den Akku wieder ein. Siehe ["Einbauen des Akkus" auf Seite 12](#page-11-0).

**VORSICHT: Befestigen Sie vor dem Einschalten des Computers wieder alle Schrauben und stellen Sie sicher, dass keine verlorengegangenen Schrauben im Inneren des Computers zurückbleiben. Andernfalls kann der Computer beschädigt werden.**

# **Systemplatine**

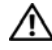

**WARNUNG: Bevor Sie Arbeiten am Inneren des Computers ausführen, lesen Sie zunächst die im Lieferumfang des Computers enthaltenen Sicherheitshinweise. Zusätzliche Informationen zur bestmöglichen Einhaltung der Sicherheitsrichtlinien finden Sie auf der Website zu den Betriebsbestimmungen unter www.dell.com/regulatory\_compliance.**

**VORSICHT: Reparaturen am Computer sollten nur von einem zertifizierten Servicetechniker durchgeführt werden. Schäden durch nicht von Dell genehmigte Wartungsversuche werden nicht durch die Garantie abgedeckt.**

**VORSICHT: Um elektrostatische Entladungen zu vermeiden, erden Sie sich mittels eines Erdungsarmbandes oder durch regelmäßiges Berühren einer nicht lackierten Metallfläche am Computer (beispielsweise eines Anschlusses an Ihrem Computer).**

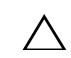

**VORSICHT: Um Schäden an der Systemplatine zu vermeiden, entfernen Sie den Hauptakku (siehe ["Entfernen des Akkus" auf Seite 11\)](#page-10-0), bevor Sie am Inneren des Computers arbeiten.**

**VORSICHT: Fassen Sie Komponenten und Karten nur an den Kanten an. Berühren Sie keine Stifte oder Kontakte.**

### **Entfernen der Systemplatine**

- **1** Folgen Sie den Anweisungen unter ["Vorbereitung" auf Seite 7](#page-6-1).
- **2** Drücken Sie auf die in das 3-in-1-Medienkartenlesegerät eingelegten Karten, um diese auszuwerfen.
- **3** Entfernen Sie den Akku. Siehe ["Entfernen des Akkus" auf Seite 11](#page-10-0).
- **4** Entfernen Sie die Tastatur. Siehe ["Entfernen der Tastatur" auf Seite 13](#page-12-0).
- **5** Entfernen Sie das/die Speichermodul(e). Siehe "Entfernen von [Speichermodulen" auf Seite 17.](#page-16-0)
- **6** So entfernen Sie das optische Laufwerk: Siehe "Entfernen des optischen [Laufwerks" auf Seite 21.](#page-20-0)
- **7** Befolgen Sie die Anweisungen von [Schritt 3](#page-28-0) bis [Schritt 8](#page-30-0) unter "Entfernen [der Handballenstützen-Baugruppe" auf Seite 29](#page-28-1).
- 8 Befolgen Sie die Anweisungen von [Schritt 5](#page-37-1) bis [Schritt 6](#page-37-2) unter "Entfernen [des Festplattenlaufwerks" auf Seite 37](#page-37-0).
- **9** Entfernen Sie die Kühlbaugruppe. Siehe "Entfernen der Kühlbaugruppe" [auf Seite 45.](#page-44-0)
- **10** Entfernen Sie den Prozessor. Siehe "Entfernen des Prozessormoduls" auf [Seite 47.](#page-46-0)
- 11 Entfernen Sie die Mini-Card. Siehe "Entfernen der Mini-Card" auf [Seite 25.](#page-24-0)
- **12** Entfernen Sie die Lautsprecherkabel, das USB-Platinenkabel, das Mikrofonkabel und das Netzadapterkabel von der Systemplatine.

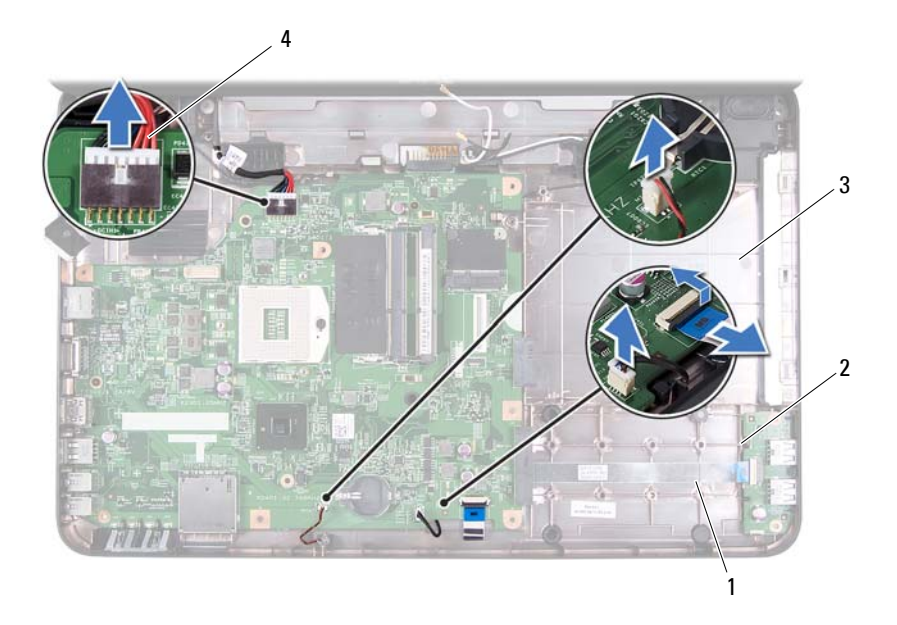

- 1 Lautsprecherkabel 2 USB-Platinenkabel
- 3 Mikrofonkabel 4 Netzadapterkabel
- **13** Entfernen Sie die zwei Schrauben, mit denen die Systemplatine am Computersockel befestigt ist.
- **14** Heben Sie die Systemplatine und lösen Sie die Anschlüsse vom Computersockel.
- **ANMERKUNG:** Die Abmessungen der Systemplatine sowie der Ort der verschiedenen Komponenten kann je nachdem, welchen Computer Sie besitzen, variieren.

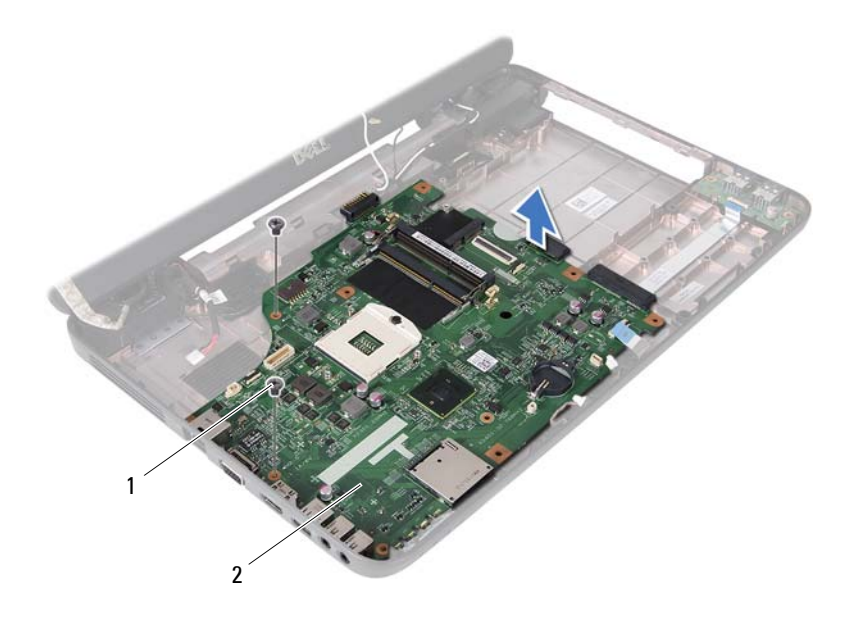

1 Schrauben (2) 2 Systemplatine

### **Einsetzen der Systemplatine**

- 1 Folgen Sie den Anweisungen unter ["Vorbereitung" auf Seite 7](#page-6-1).
- **2** Schieben Sie die Anschlüsse der Systemplatine in die Steckplätze auf dem Computersockel.
- **3** Befestigen Sie die zwei Schrauben wieder, mit denen die Systemplatine am Computersockel befestigt wird.
- **4** Verbinden Sie die Lautsprecherkabel, das USB-Platinenkabel, das Mikrofonkabel und das Netzadapterkabel mit der Systemplatine.
- **5** Setzen Sie die Mini-Card ein. Siehe "Einbauen der Mini-Card" auf [Seite 27.](#page-26-0)
- **6** Setzen Sie den Prozessor ein. Siehe "Einbauen des Prozessormoduls" auf [Seite 49.](#page-48-0)
- **7** Setzen Sie die Kühlbaugruppe ein. Siehe "Einbauen der Kühlbaugruppe" [auf Seite 46.](#page-45-0)
- **8** Befolgen Sie die Anweisungen von [Schritt 3](#page-38-1) bis [Schritt 4](#page-38-2) unter "Einsetzen [des Festplattenlaufwerks" auf Seite 39](#page-38-0).
- **9** Befolgen Sie die Anweisungen von [Schritt 3](#page-31-0) bis [Schritt 7](#page-32-0) unter "Einbauen [der Handballenstützen-Baugruppe" auf Seite 32](#page-31-1).
- **10** Setzen Sie das optische Laufwerk ein (siehe). Siehe "Einbauen des [optischen Laufwerks" auf Seite 22](#page-21-0).
- **11** Setzen Sie das Speichermodul ein. Siehe "Einsetzen von [Speichermodulen" auf Seite 18.](#page-17-0)
- **12** Bringen Sie die Tastatur wieder an. Siehe "Einbauen der Tastatur" auf [Seite 15.](#page-14-0)
- **13** Setzen Sie den Akku wieder ein. Siehe ["Einbauen des Akkus" auf Seite 12](#page-11-0).
- **14** Legen Sie alle entfernten Karten wieder in das 3 in 1-Medienkartenlesegerät ein.

**VORSICHT: Befestigen Sie vor dem Einschalten des Computers wieder alle Schrauben und stellen Sie sicher, dass keine verlorengegangenen Schrauben im Inneren des Computers zurückbleiben. Andernfalls kann der Computer beschädigt werden.**

- **15** Schalten Sie den Computer ein.
- **ANMERKUNG:** Nachdem Sie die Systemplatine wieder eingesetzt haben, geben Sie die Service-Tag-Nummer des Computers in das BIOS der Austausch-Systemplatine ein.
- **16** Geben Sie die Service-Tag-Nummer ein. Siehe "Eingabe der Service [Tag-Nummer im BIOS" auf Seite 72](#page-71-0).

### <span id="page-71-0"></span>**Eingabe der Service Tag-Nummer im BIOS**

- **1** Vergewissern Sie sich, dass der Netzadapter angeschlossen und der Hauptakku ordnungsgemäß installiert ist.
- **2** Schalten Sie den Computer ein.
- **3** Drücken Sie während des POST-Vorgangs auf <F2>, um das System-Setup-Programm aufzurufen.
- **4** Navigieren Sie zur Sicherheits-Registerkarte und geben Sie die Service-Tag-Nummer in das Feld **Set Service-Tag-Nummer** ein.

**18**

## **Löschen und Neubeschreiben des BIOS**

Bei einer möglichen Aktualisierung oder beim Austauschen der Systemplatine muss das BIOS eventuell gelöscht und neu beschrieben werden (Flashen). So aktualisieren Sie das BIOS:

- **1** Schalten Sie den Computer ein.
- **2** Rufen Sie die Website **support.dell.com/support/downloads** auf.
- **3** Suchen Sie die BIOS-Aktualisierungsdatei für Ihren Computer:

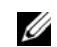

**ANMERKUNG:** Die Service-Tag-Nummer befindet sich auf einem Etikett auf der Unterseite Ihres Computers.

Wenn Sie die Service-Tag-Nummer Ihres Computers vorliegen haben:

- **a** Klicken Sie auf **Enter a Tag** (Tag-Nummer eingeben).
- **b** Geben Sie die Service-Tag-Nummer im Feld **Enter a service tag:** (Service-Tag-Nummer eingeben:) Ihre Service-Tag-Nummer ein, klicken Sie auf **OK** und fahren Sie mit [Schritt 4](#page-74-0) fort.

Wenn Sie die Service-Tag-Nummer Ihres Computers nicht vorliegen haben:

- **a** Klicken Sie auf **Select Model** (Modell auswählen).
- **b** Wählen Sie die Produktart aus der Liste **Select Your Product Family** (Produktreihe auswählen) aus.
- **c** Wählen Sie die Produktmarke aus der Liste **Select Your Product Line** (Produktlinie auswählen) aus.
- **d** Wählen Sie das Produktmodell aus der Liste **Select Your Product Model** (Produktmodell auswählen) aus.

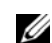

**ANMERKUNG:** Wenn Sie ein anderes Modell ausgewählt haben und neu beginnen möchten, klicken Sie oben rechts im Menü auf Start Over (Neu).

- **e** Klicken Sie auf **Confirm** (Bestätigen).
- <span id="page-74-0"></span>**4** Eine Liste der Ergebnisse wird auf dem Bildschirm angezeigt Klicken Sie auf **BIOS**.
- **5** Klicken Sie auf **Download Now** (Jetzt herunterladen), um die neueste BIOS-Datei herunterzuladen. Das Fenster **File Download** (Dateidownload) wird angezeigt.

Löschen und Neubeschreiben des BIOS **75**

- **6** Klicken Sie auf **Save** (Speichern), um die Datei auf Ihrem Desktop zu speichern. Die Datei wird auf Ihren Desktop heruntergeladen.
- **7** Klicken Sie auf **Close** (Schließen), wenn das Fenster **Download Complete** (Download beendet) angezeigt wird. Das Dateisymbol wird auf Ihrem Desktop angezeigt und trägt denselben Namen wie die heruntergeladene BIOS-Aktualisierungsdatei.
- **8** Doppelklicken Sie auf das Dateisymbol auf dem Desktop und folgen Sie den Anweisungen auf dem Bildschirm.